# **AUDITORÍA PARA EFECTOS IMSS (SIDEIMSS)**

**Mtro. Miguel Angel Díaz Pérez**

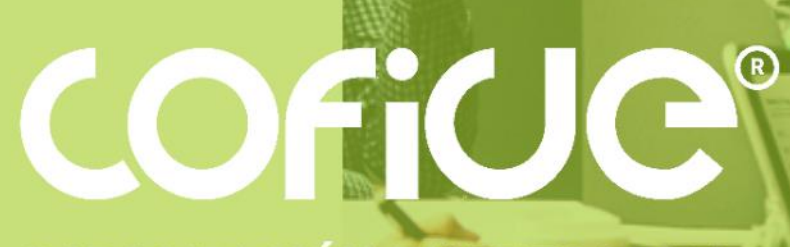

**CAPACITACIÓN EMPRESARIAL** 

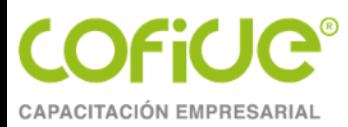

## **Objetivos**

- Conocerás los aspectos básicos y generales de una auditoría para efectos del seguro social; para efectos de aplicarlos en tu práctica profesional.
- Identificarás los aspectos más importantes del formato para la presentación del dictamen sobre obligaciones patronales ante el Instituto Mexicano del Seguro Social (IMSS) a través del aplicativo informático SIDEIMSS para dar debido cumplimiento el contador público autorizado y el contribuyente llamado patrón.

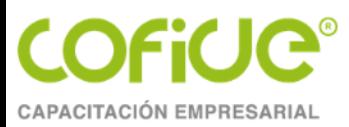

# **Temario**

#### **TEMA 1. OBLIGACIONES PATRONALES ANTE EL IMSS**

- Propias
- Retenidas

#### **TEMA 2. NORMAS PROFESIONALES APLICABLES AL DICTAMEN IMSS**

- Personales y generales
- De ejecución de trabajo
- De información
- Otros requerimientos de información

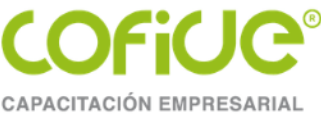

#### **TEMA 3. REQUERIMIENTOS TÉCNICOS**

- **Software**
- **Conectividad**

### **TEMA 4. DOCUMENTACIÓN PARA LA PRESENTACIÓN DEL DICTAMEN**

- Cuestionario de control interno
- Remuneraciones pagadas a los trabajadores
- Prestaciones otorgadas a los trabajadores
- Balanza de comprobación
- Movimientos afiliatorios
- Pagos de diferencias

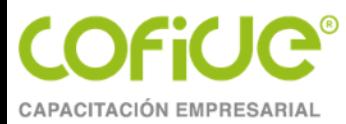

#### **TEMA 5. HERRAMIENTA INFORMÁTICA DENOMINADA SIDEIMSS**

- Obtener su registro para dictaminar de forma totalmente electrónica
- Formular y presentar su dictamen de forma electrónica
- Realizar en línea movimientos afiliatorios y efectuar pagos derivados de la presentación del dictamen
- Consultar los dictámenes presentados

#### **TEMA 6. PREPARANDO LOS ARCHIVOS A ADJUNTAR**

• Hojas de EXCEL para su carga

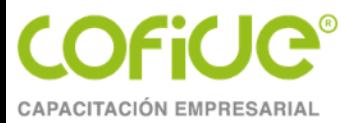

#### **TEMA 7. ATESTIGUAMIENTOS: RESPUESTAS Y CONSIDERACIONES**

• Por parte del Contador Público Autorizado

#### **RECOMENDACIONES Y SUGERENCIAS**

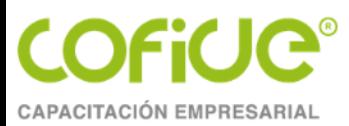

## **TEMA 1**

## **OBLIGACIONES PATRONALES ANTE EL IMSS**

**MATERIAL ELABORADO POR: MTRO. MIGUEL ANGEL DÍAZ PÉREZ**

> Tel. 01 (55) 4630 4646 www.cofide.mx

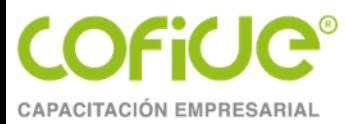

**Propias**

Principales obligaciones

- Inscribirse como patrón ante el IMSS.
- El patrón deberá llenar el formato legal para determinar la clase y fracción de riesgo de trabajo que le corresponde a la empresa.
- Dar de alta a sus trabajadores en el Instituto Mexicano de Seguro Social (IMSS), notificar cualquier modificación a su salario o información personal, así como presentar la baja correspondiente cuando concluya la relación laboral.

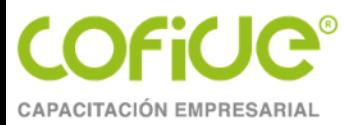

Llevar registros, tales como:

- a) Nóminas y listas en las que se asiente invariablemente el número de días trabajados y los salarios percibidos por sus trabajadores.
- b) Para un mejor manejo de la contabilidad de la empresa, claridad de los pagos realizadas y conceptos deducidos, es preciso que los mismos contengan: Nombre, denominación o razón social del patrón, número de su registro ante el IMSS y del Registro Federal de Constituyentes (RFC).

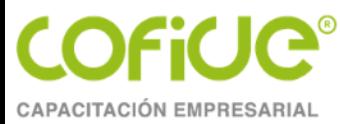

- c) Nombre completo del trabajador, RFC, Clave Única del Registro de Población (CURP), duración de la jornada, fecha de ingreso al trabajo y tipo y monto de salario de los trabajadores.
- d) Lapso que comprende y periodicidad establecida para el pago de los salarios.
- e) Importe total del salario devengado, así como conceptos y montos de las deducciones y retenciones efectuadas.
- f) Unidades de tiempo laborado.

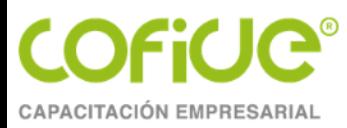

# **Otras obligaciones**

- Informar al IMSS el salario base de cotización para el cálculo de las cuotas obreropatronales. (Trasciende la integración por percepciones fijas y variables)
- Proporcionar al IMSS los elementos necesarios para precisar la existencia, naturaleza y cuantía de las obligaciones a su cargo establecidas en la ley del seguro social y sus reglamentos.
- Permitir las inspecciones y visitas domiciliarias que practique el IMSS.

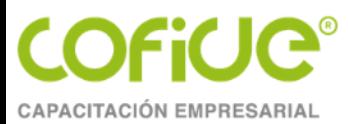

- Cuando se trate de patrones que se dediquen de forma permanente o esporádica a la actividad de la construcción, deberán expedir y entregar a cada trabajador constancia escrita del número de días trabajados y del salario percibido, semanal o quincenalmente, conforme a los periodos de pago establecidos, las cuales, en su caso, podrán y ser exhibidas por los trabajadores para acreditar sus derechos.
- Cumplir con las obligaciones que se le imponen en relación con el seguro de retiro, cesantía en edad avanzada y vejez.

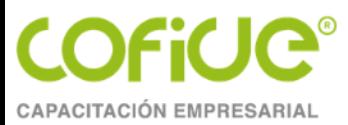

# **Retenidas**

Efectuar la retención que le corresponde al trabajador en las siguientes ramas básicas:

- Enfermedad y maternidad
- Gastos médicos pensionados
- Invalidez y vida
- Guarderías y prestaciones sociales
- Cesantía y vejez

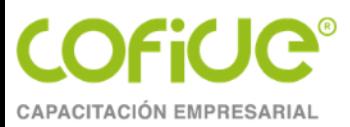

# **DETERMINACIÓN DE CUOTAS AL IMSS**

Tel. 01 (55) 4630 4646 www.cofide.mx

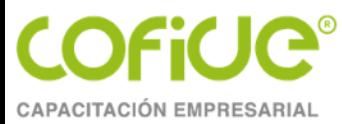

## **El régimen obligatorio comprende los seguros de:**

- Seguro de enfermedad y maternidad (incluye el seguro de gastos médicos pensionados)
- Seguro de riesgos de trabajo
- Seguro de invalidez y vida
- Seguro de retiro cesantía en edad avanzada y vejez
- Seguro guardería y prestaciones sociales

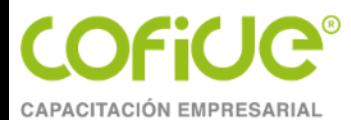

#### Porcentajes de aportaciones de la cuotas tripartitas al Seguro Social

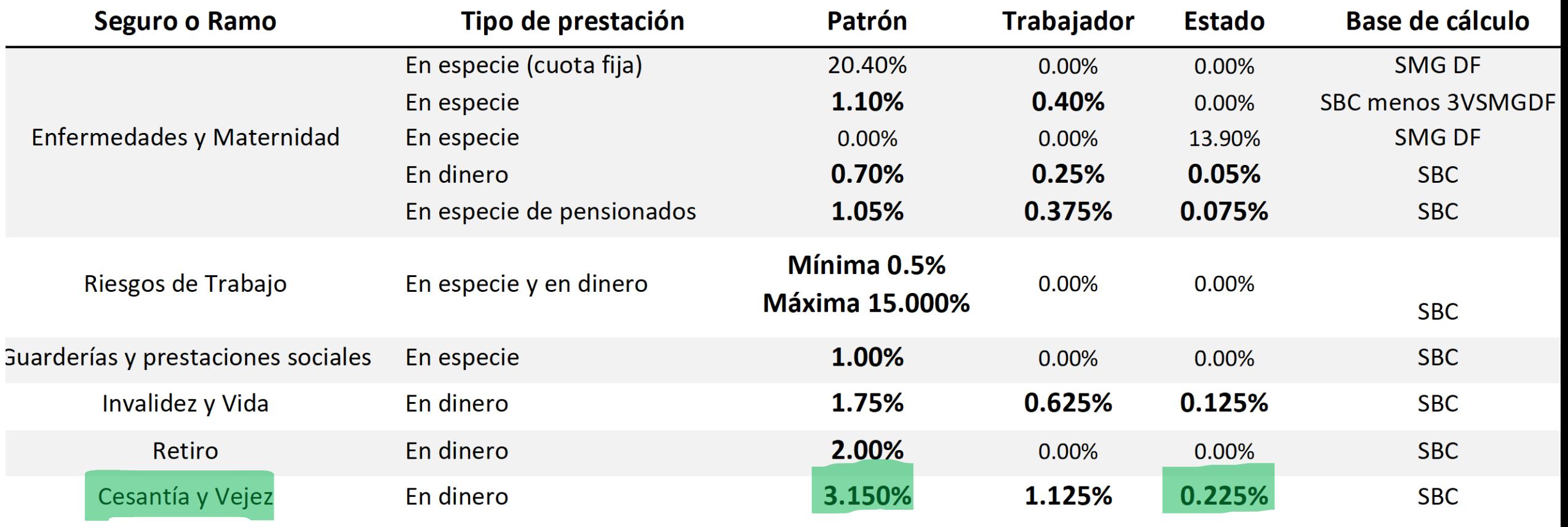

SMGDF = VDUMA TOPE = 25 VECES VDUMA

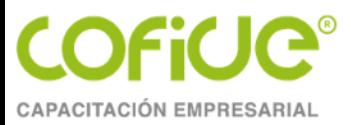

## Aumento de las aportaciones patronales de cesantía en edad avanzada y vejez

- Decreto publicado en el Diario Oficial de la Federación el 20 de diciembre de 2020
- En el mencionado Decreto se establece que el aumento en las aportaciones patronales del ramo de cesantía en edad avanzada y vejez se elevará del 3.15%, hasta llegar al 11.875% en el 2030 en función del salario del trabajador; sin embargo, se realizará de manera gradual iniciando a **partir del 1 de enero de 2023**, como sigue:

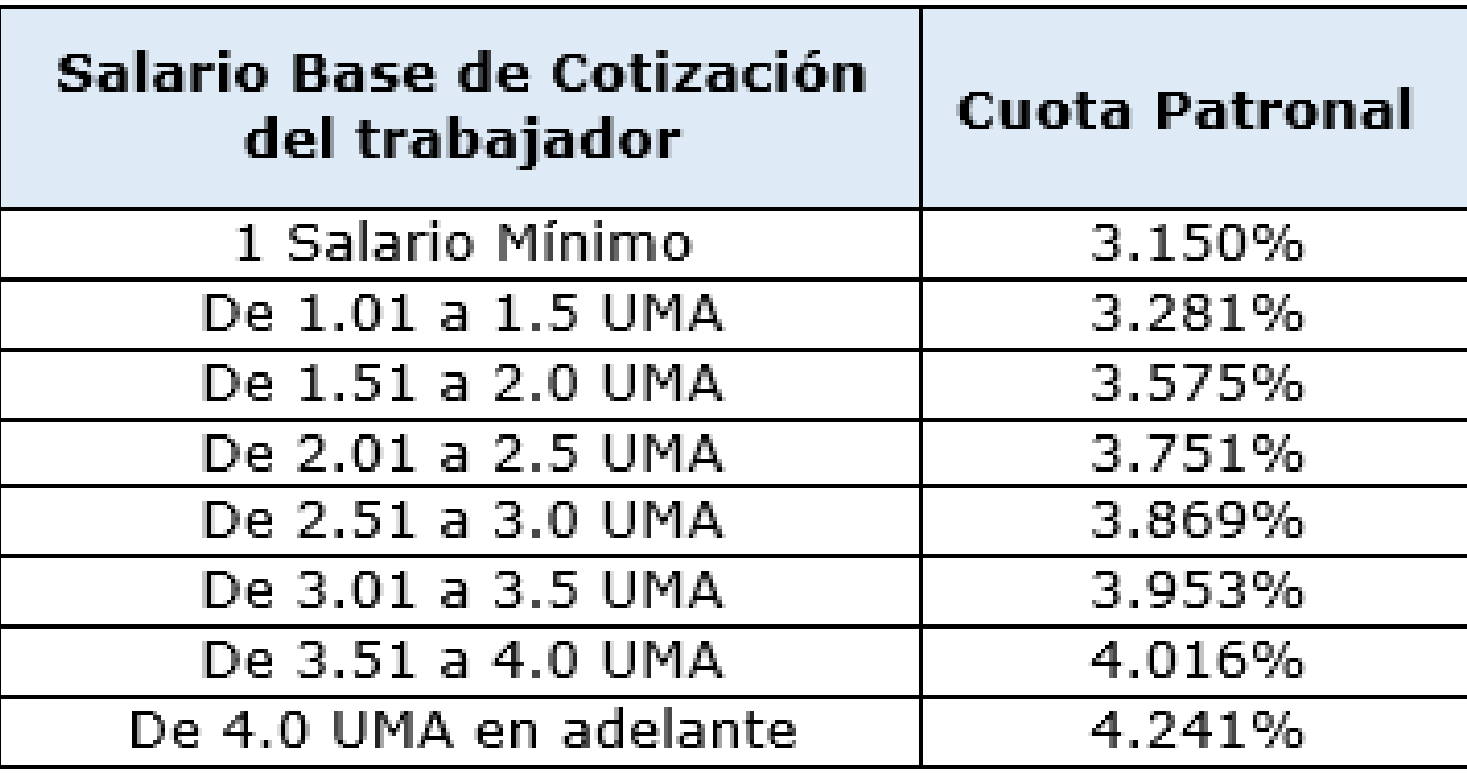

Cabe mencionar que la aportación del trabajador por cesantía y vejez permanecerá sin cambios en 1.125% del salario base de cotización.

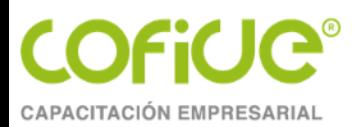

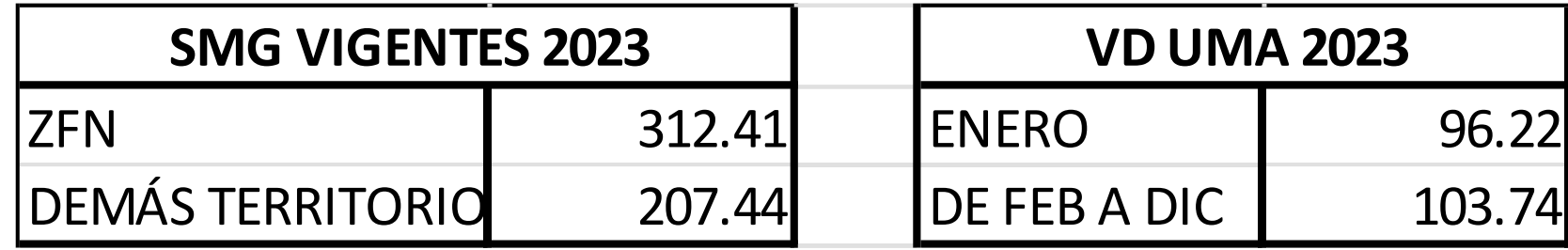

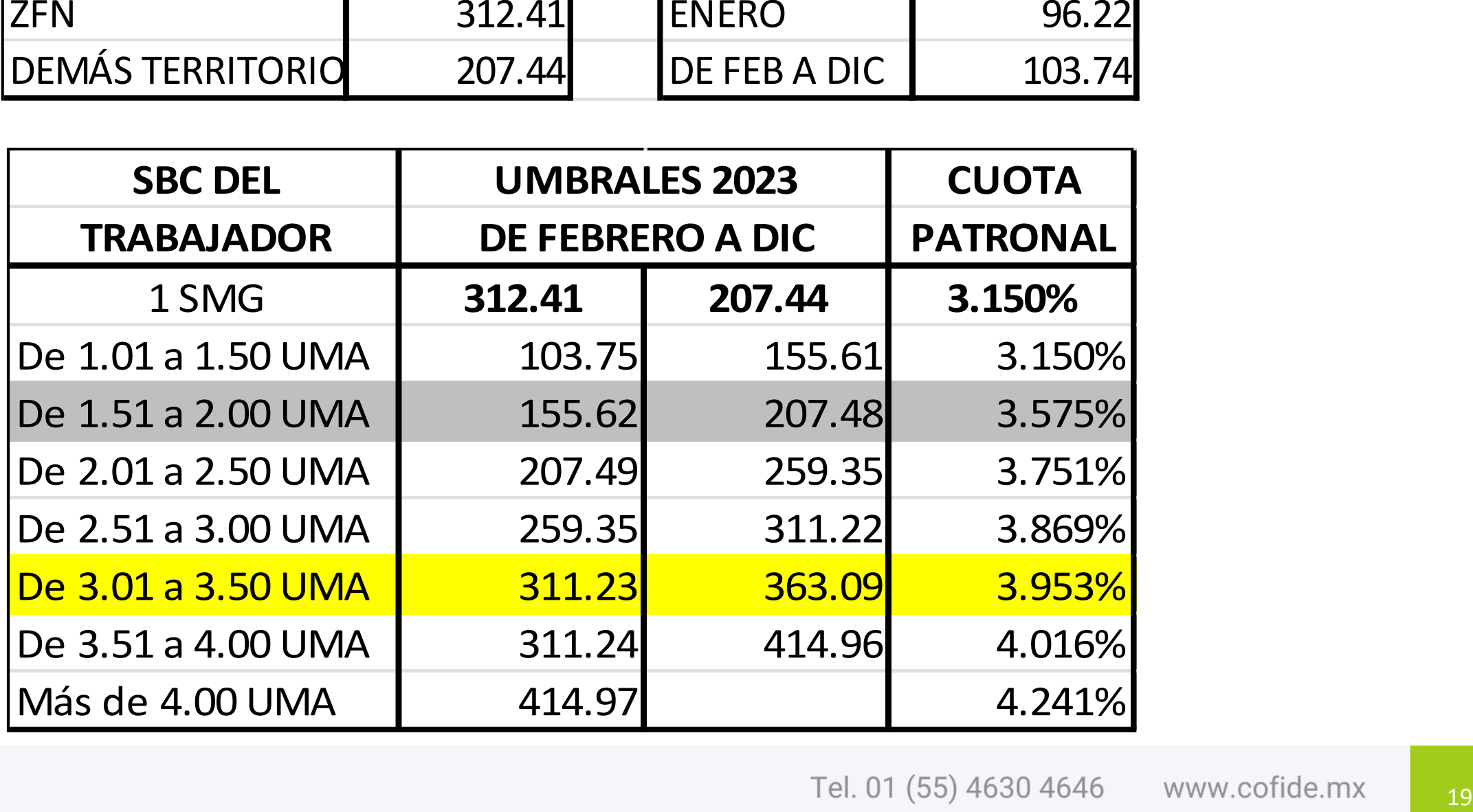

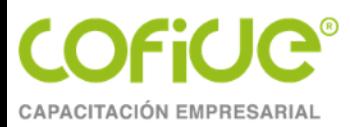

• Por su parte, la aportación del Gobierno Federal por cesantía y vejez que actualmente es del 0.225% del salario base de cotización, se eliminará a partir del 1 de enero de 2023, ya que se convertirá en la "cuota social" para los trabajadores que perciban hasta 4 veces la UMA, la cual también aumentará de manera progresiva y se modificará su distribución para que finalmente en el 2030 beneficie sólo a los trabajadores de menores ingresos.

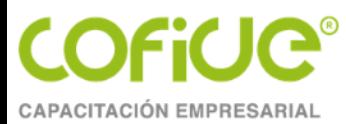

**Durante el periodo del 1 de enero al 31 de diciembre de 2023, el Gobierno Federal otorgará la cuota social para los trabajadores que ganen de 4.01 hasta 7.09 UMAS**, la cual se depositará en la cuenta individual de cada trabajador asegurado, como sigue:

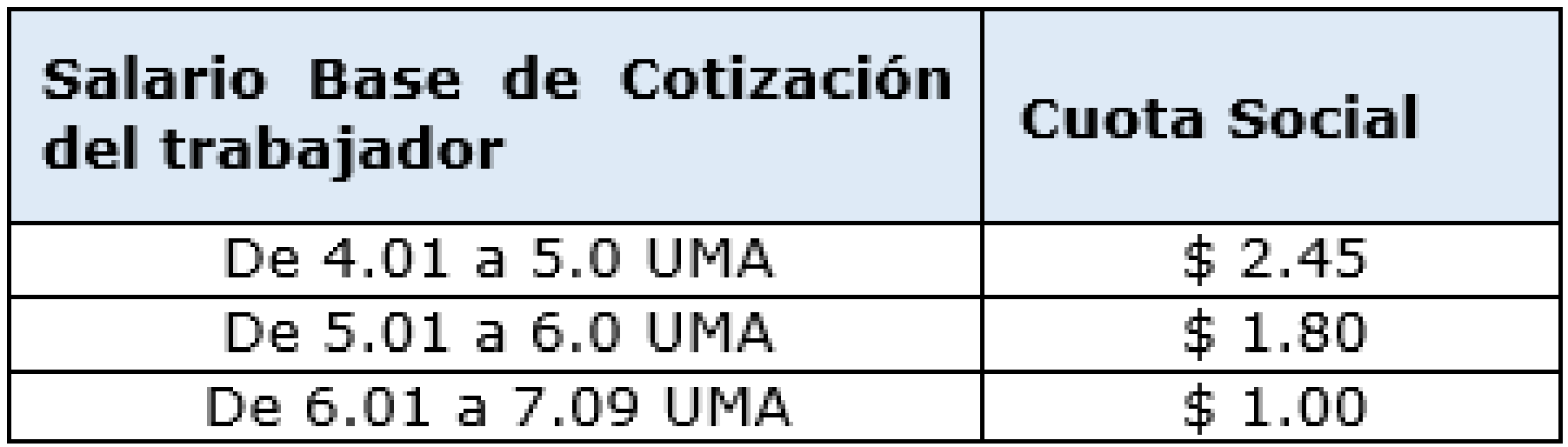

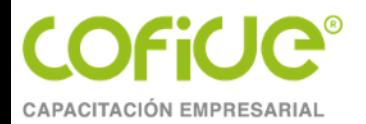

Segundo. La cuota patronal prevista en el artículo 168, fracción II, inciso a), de la Ley del Seguro Social será aplicable de manera gradual, a partir del 1 de enero de 2023, de conformidad con la siguiente tabla:

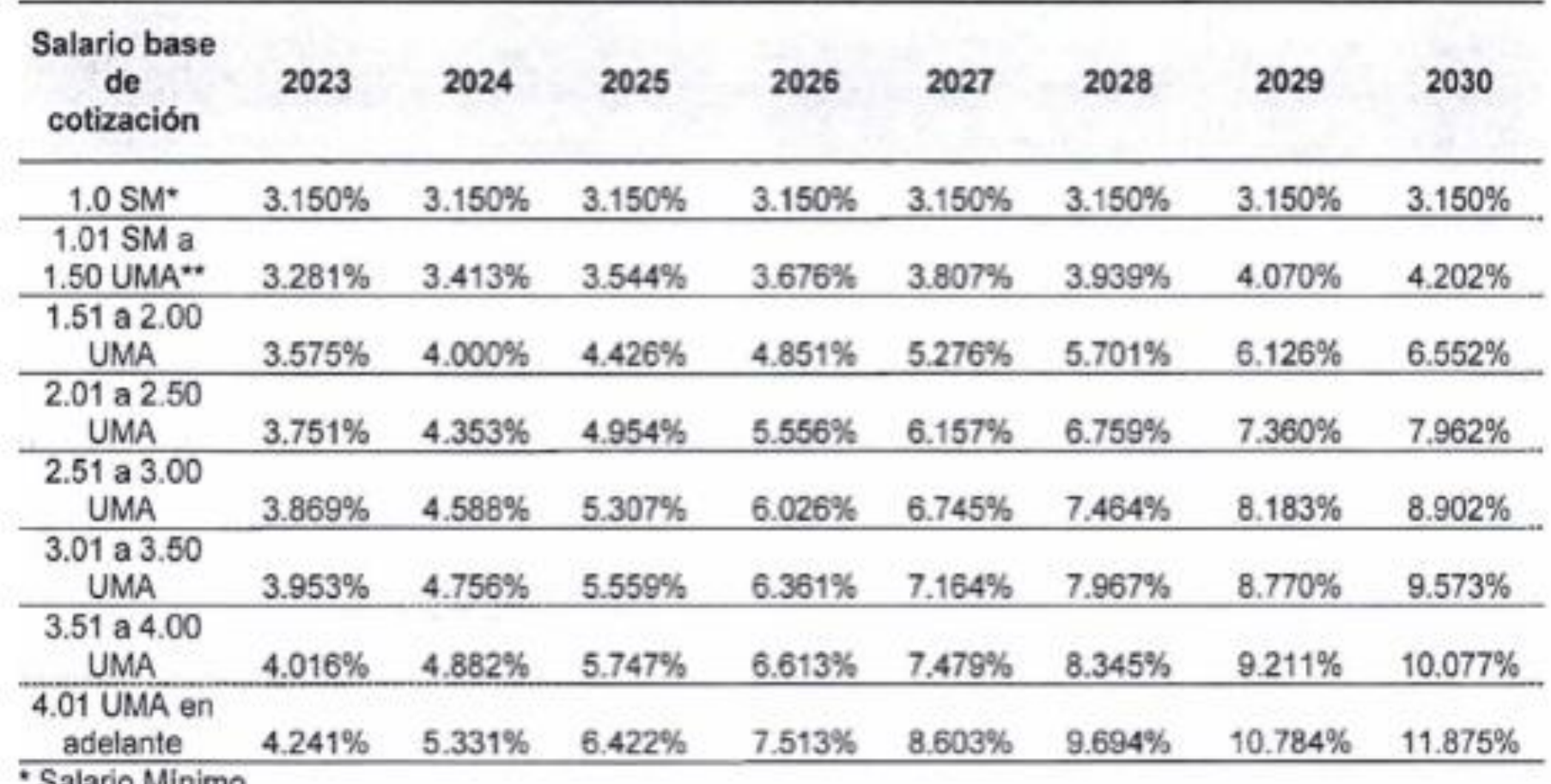

**Salario Minimo** 

\*\* Unidad de Medida y Actualización

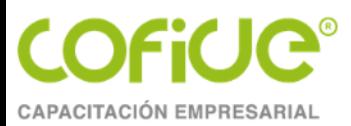

# **TEMA 2 NORMAS PROFESIONALES APLICABLES AL DICTAMEN IMSS**

**MATERIAL ELABORADO POR: MTRO. MIGUEL ANGEL DÍAZ PÉREZ**

> Tel. 01 (55) 4630 4646 www.cofide.mx

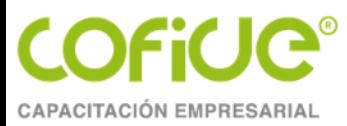

### **Normas aplicables al dictamen**

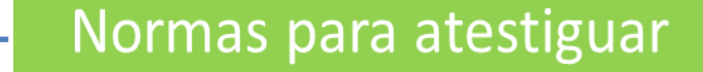

Reglamentación de las normas de auditoría ante el IMSS

> Tel. 01 (55) 4630 4646 www.cofide.mx

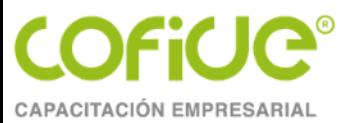

## **Normas para atestiguar (7010 a 7090)**

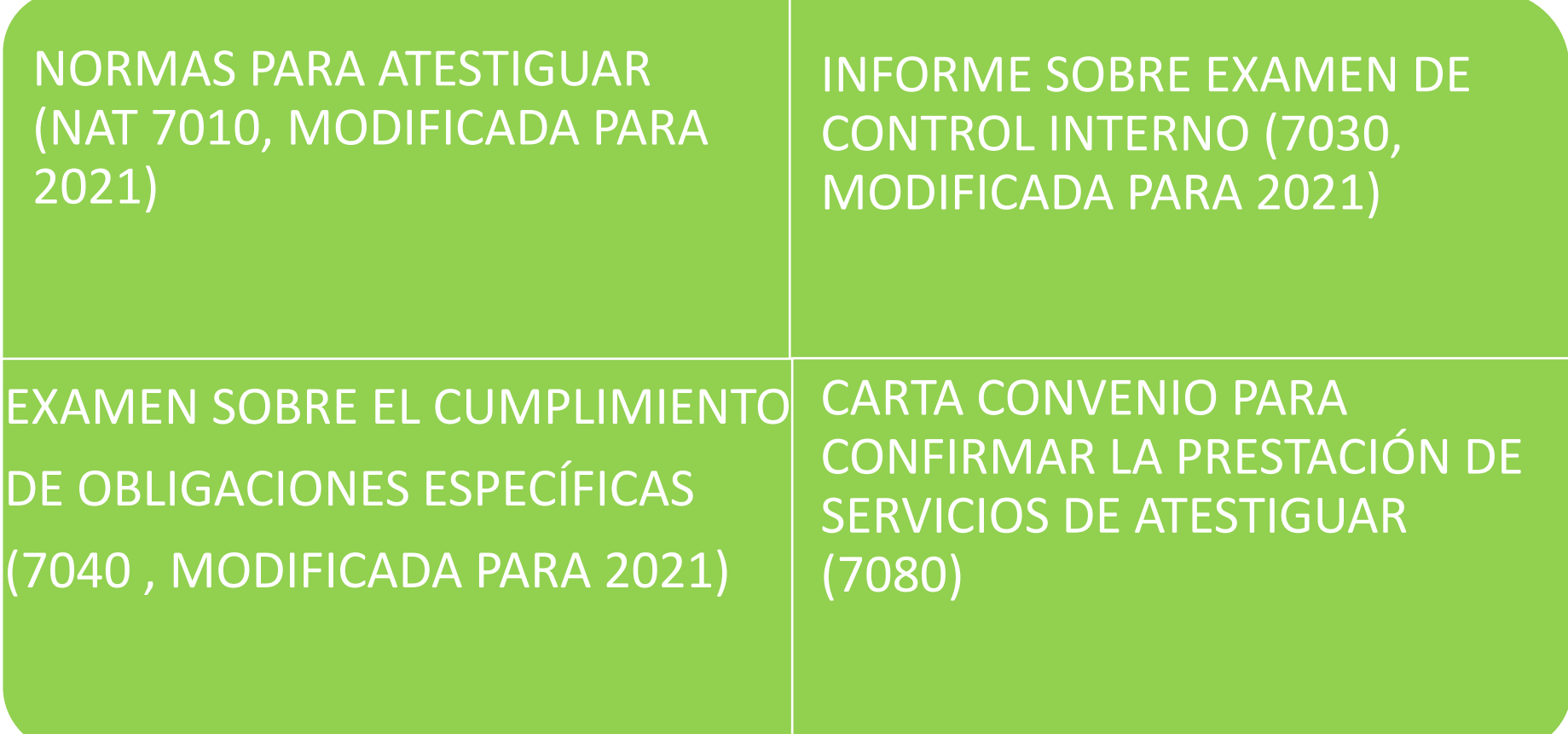

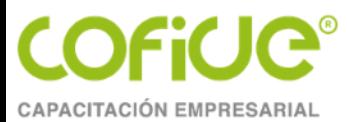

## **Reglamentación de las normas de auditoría ante el IMSS (Art. 168 RACERF)**

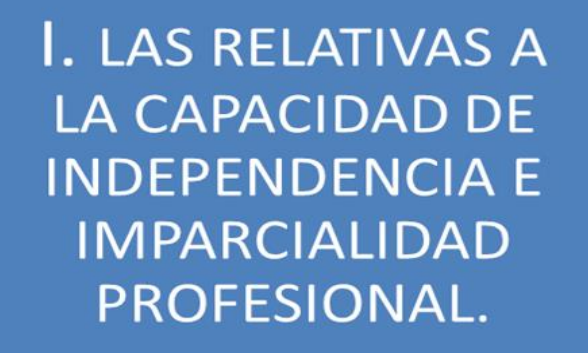

• Su registro ante el IMSS se encuentre vigente.

• No tenga impedimento.

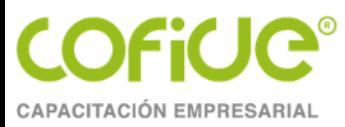

### II. LAS RELATIVA AL TRABAJO PROFESIONAL CUANDO:

1. La planeación del trabajo y la supervisión de sus auxiliares le den elementos de juicio suficientes.

2. El estudio y evaluación del sistema de control interno le permitan determinar el alcance de los procedimientos de auditoría a emplear.

3. Los elementos probatorios e información contenida en los registros contables del patrón sean suficientes y adecuados, para su razonable interpretación

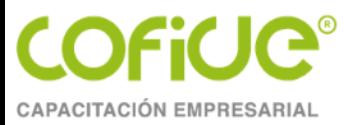

## **Otros requerimientos de información**

- Cuidar la materialidad en la adquisición de servicios.
- Contratos de prestación de servicios, maquilas y comisiones (como sugerencia, certificados por fedatario público, por lo de fecha cierta).
- Lista de contribuyentes que se encuentran en algún supuesto del artículo 69-B del Código Fiscal de la Federación.
- Debido cumplimiento de obligaciones en materia del contratista (outsourcing).

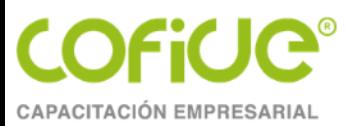

# ENTORNO AL TRABAJO DE AUDITORÍA

Tel. 01 (55) 4630 4646 www.cofide.mx

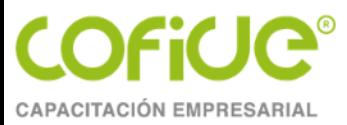

# **Evaluación del control interno y planeación de la auditoría**

Al establecer la relación profesional para el desarrollo de una auditoría, es necesario realizar las siguientes actividades de forma simultánea o una a la vez.

✓Conocer físicamente las instalaciones de la empresa, incluyendo sucursales si existen.

✓Conocer el lugar principal de la administración.

✓Conocer y establecer comunicación con el personal encargado del cálculo, determinación y pago de cuotas obrero patronales.

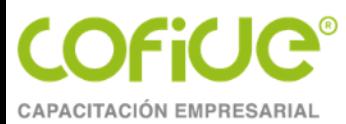

## **Evaluación del control interno y planeación de la auditoría.**

✓Solicitar información que sirva para conocer jurídicamente a la empresa como puede ser entre otros documentos (acta constitutiva, actas de asamblea del año a realizar, aviso de inscripción al IMSS y Seguro de RT y cualquier otro aviso presentado al IMSS, aviso de inscripción al SAT actualizado, reglamento interior de trabajo, un ejemplo de cada tipo de contrato con trabajadores, plan de fondo de ahorro, si existe sindicato contrato colectivo, pago de una nómina completa abierta, pago de SUA mensual y bimestral.

✓**Elaborar un cuestionario de control interno.**

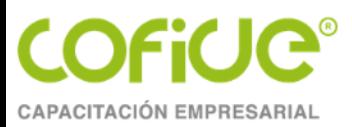

# [CUESTIONARIO DE CONTROL INTERNO](CUESTIONARIO DE CONTROL INTERNO IMSS.doc)  [IMSS.doc](CUESTIONARIO DE CONTROL INTERNO IMSS.doc)

Tel. 01 (55) 4630 4646 www.cofide.mx

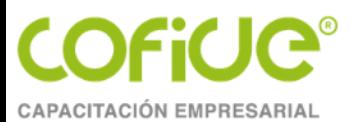

# **Evaluación del control interno, y planeación de la auditoría.**

Al obtener las respuestas del cuestionario de control interno, con la visita física y análisis de la información obtenida, tenemos elementos suficientes para establecer un plan de trabajo de la auditoría con tiempos y actividades específicas marcando siempre el avance que se deberá tener y la supervisión necesaria.

Es importante determinar que el alcance del porcentaje de prueba debe estar proporcional relacionado con la evaluación del control interno, exceptuando la revisión de honorarios.

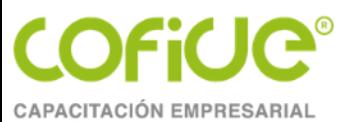

## **Elaboración de papeles de trabajo**

Durante el proceso de revisión y verificación de la determinación de salarios, cuotas pagadas y clasificación en la prima de RT, se pueden elaborar cuantas cédulas sean necesarias; así como expedientes, las siguientes son solo una propuesta:

#### **EXPEDIENTES:**

✓Contratos laborales

- ✓Contratos con Prestadores de Servicios, personas físicas y personas morales, trascendiendo los que sean bajo la figura del REPSE.
- ✓Contratación del servicio de auditoría.
- ✓Expediente Continuo de Auditoría, también llamado Archivo Permanente de Auditoría

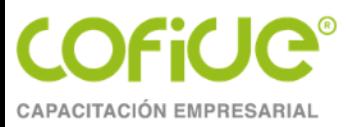

## **Elaboración de papeles de trabajo**

### **CÉDULAS DE AUDITORÍA:**

- ✓Concentrado de pagos SUA.
- ✓Finiquitos pagados.
- ✓Arrastre de primas de RT.
- ✓Hoja de trabajo de casos de RT.
- ✓Total de percepciones, o concentrado de arrastre de nóminas.
- ✓Factores de integración.
- ✓Verificación y determinación de SDI.
- ✓Cédula de incapacidades y ausentismos.

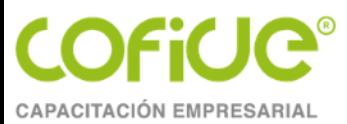

## **Elaboración de papeles de trabajo**

- ✓Acumulado de reingresos
- ✓Acumulado de bajas
- ✓Acumulado de modificaciones de salarios.
- ✓Confronta EBA, EMA contra SUA.
- ✓Pagos a Personas Físicas
- ✓Percepciones variables del 6to bimestre del ejercicio e inmediato anterior.
- ✓Trabajadores con excedente al tope de 25 VDUMA
- ✓Determinación de diferencias.
- ✓Análisis de los gastos registrados en contabilidad relacionados con pagos de salarios.
- $\checkmark$  Prueba global VS 1% GPS
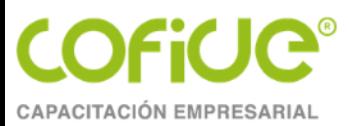

## **TEMA3**

# REQUERIMIENTOS TÉCNICOS

**MATERIAL ELABORADO POR: MTRO. MIGUEL ANGEL DÍAZ PÉREZ** 

> Tel. 01 (55) 4630 4646 www.cofide.mx

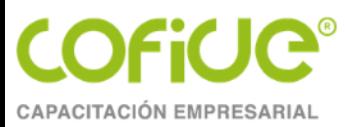

## **Software**

- El 17 de junio del año 2022, se liberaron actualizaciones al SIDEIMSS **para que funcione con los navegadores Edge, Chrome y Mozilla Firefox**, ante la reciente salida del navegador Internet Explorer.
- Para visualizar correctamente el sistema, deben tener instalado el Sistema Firefox 34.0.5 o superior, tener instalada la versión más reciente de Java sí como la versión más reciente de Acrobat Reader y una conexión a internet estable.
- Para el correcto funcionamiento en Apple MAC, se requiere Java for MAC OS X versión 8 update 131 y Firefox 48.0.2

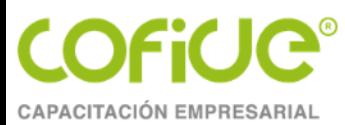

## **Conectividad**

- En **México**, la **conectividad a internet\*** en 2022 alcanzó al 79.2 % de la población, que equivale a 103.05 millones de personas mayores a seis años, de acuerdo con la Encuesta Nacional sobre Disponibilidad y Uso de Tecnologías de Información de los Hogares (ENDUTIH) 2022. (Junio 15 de 2023)
- Por lo que, el querer enviar el último día el dictamen y en horario pico, es muy probable que se tengan problemas de conectividad para su envío.
- Navegador recomendado Mozilla Firefox
- \* https://www.inegi.org.mx/programas/dutih/2022/

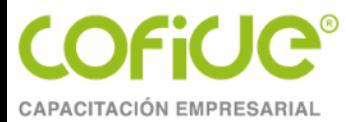

### **Aviso importante**

Para la formulación del dictamen correspondiente al ejercicio 2022, se encuentra disponible en https://www.imss.gob.mx/sideimss y; entre sus principales actualizaciones están las siguientes:

1) En Herramientas actualización de la Plantilla de información patronal para la elaboración de los anexos del dictamen. (V.7.0)

2) En el apartado de Materiales encontrarás el Manual de usuario actualizado en Julio 2023

- 3) Para dictámenes presenciales formatos descargables de:
- Anexos de Información patronal
- Atestiguamientos
- Cédulas de dictamen

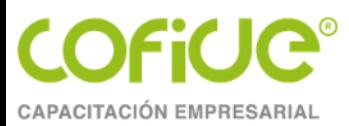

## **TEMA 4**

# **DOCUMENTACIÓN PARA LA PRESENTACIÓN DEL DICTAMEN**

**MATERIAL ELABORADO POR: MTRO. MIGUEL ANGEL DÍAZ PÉREZ**

> Tel. 01 (55) 4630 4646 www.cofide.mx

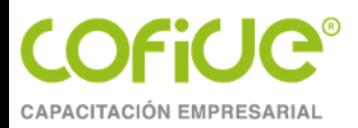

### **Remuneraciones pagadas a los trabajadores**

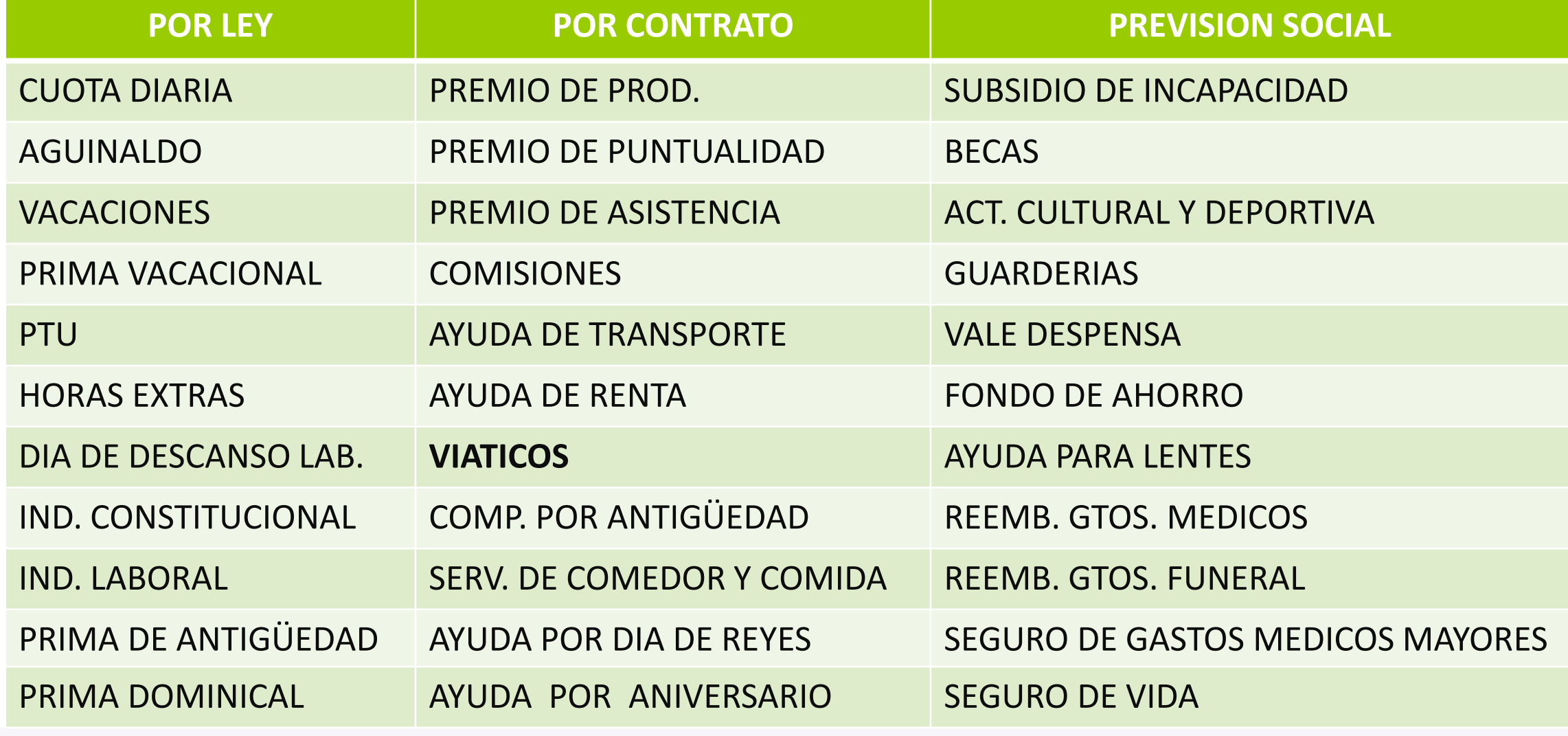

Tel. 01 (55) 4630 4646 www.cofide.mx

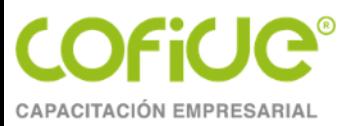

## **Prestaciones otorgadas a los trabajadores**

- Instrumentos de trabajo
- Cantidades aportadas para fines sociales
- Alimentación
- Habitación
- Aportaciones adicionales por RCV
- Cuota obrera pagada por el patrón
- Cuotas pagadas al INFONAVIT
- Fondos de pensiones
- Otras prestaciones

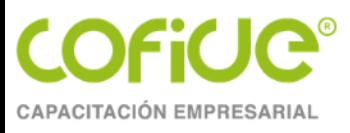

#### **Herramientas**

#### **CONSULTA REALIZADA EL** 1o DE AGOSTO DE 2023

Sistemas/Aplicaciones l Ele Sistema Único de Autodeterminación **ATENCIÓN**: Recuerde utilizar la **SUA SIDEIMSS** versión de la plantilla más reciente, para la generación de  $V.7.0$ los archivos del apartado "Información patronal", mismos que deberá convertir a formato .ZIP, para la carga al sistema.

> Tel. 01 (55) 4630 4646 www.cofide.mx

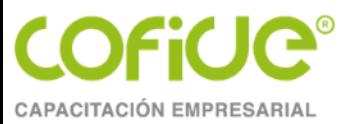

### Formatos descargables en .DOC y .PDF

- · Aviso de dictamen presencial
- Anexos de dictamen:
	- 1. Información patronal
	- 2. Atestiguamientos
	- 3. Cédulas de dictamen
- · Modelos de opinión:
	- 1. Limpia y sin salvedades
	- 2. Con salvedades
	- 3. Con opinión negativa
	- 4. Con abstención de opinión

· Carta de presentación de dictamen

https://www.imss.gob.mx/sideimss/ materiales

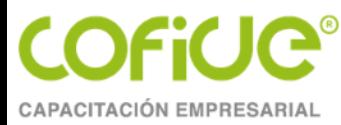

### HERRAMIENTA BASE PARA EL SIDEIMSS

Plantilla Informacion Patronal v7.0.xlsm

<Manual-Usuario-SIDEIMSS-v9.0.pdf>

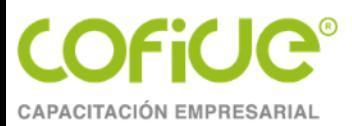

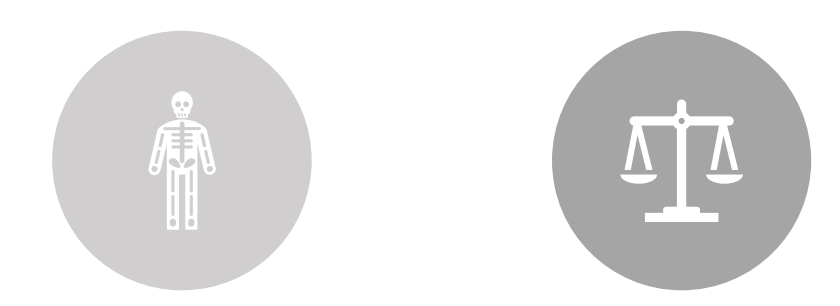

### **Importancia de la información enviada al SAT**

CFDI DE NOMINA

BALANZAS MENSUALES

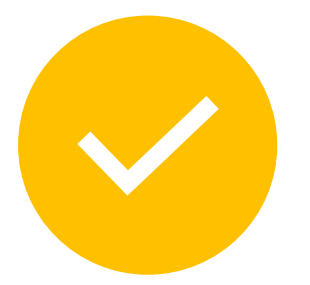

BALANZA DE **CIERRE** 

> Tel. 01 (55) 4630 4646 www.cofide.mx 47

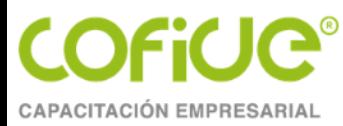

## **Movimientos afiliatorios**

- Altas/reingresos
- Modificación de salarios
- Bajas
- <MovimientosAfiliatoriosVersion2.xlsm>

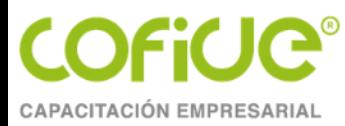

## **Pagos de diferencias**

A.Por la misma aplicación (Recomendable)

B.Generando un nuevo archivo a través del SUA (Carpeta .ZIP)

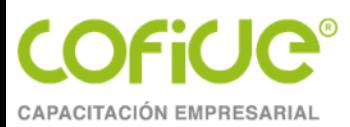

## **TEMA 5**

# **HERRAMIENTA INFORMÁTICA DENOMINADA SIDEIMSS**

**MATERIAL ELABORADO POR: MTRO. MIGUEL ANGEL DÍAZ PÉREZ** 

> Tel. 01 (55) 4630 4646 www.cofide.mx

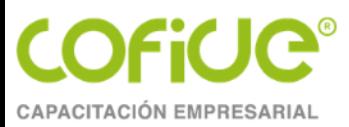

## **ACTUALIZACIONES TRASCENDENTALES (Material elaborado por el IMSS)**

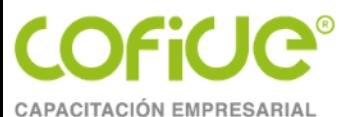

#### Reforma de Subcontratación - Adecuación SIDEIMSS

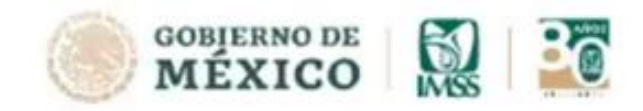

#### 2023

En las adecuaciones realizadas se incluyen propuestas que la contaduría publica organizada ha solicitado, como son:

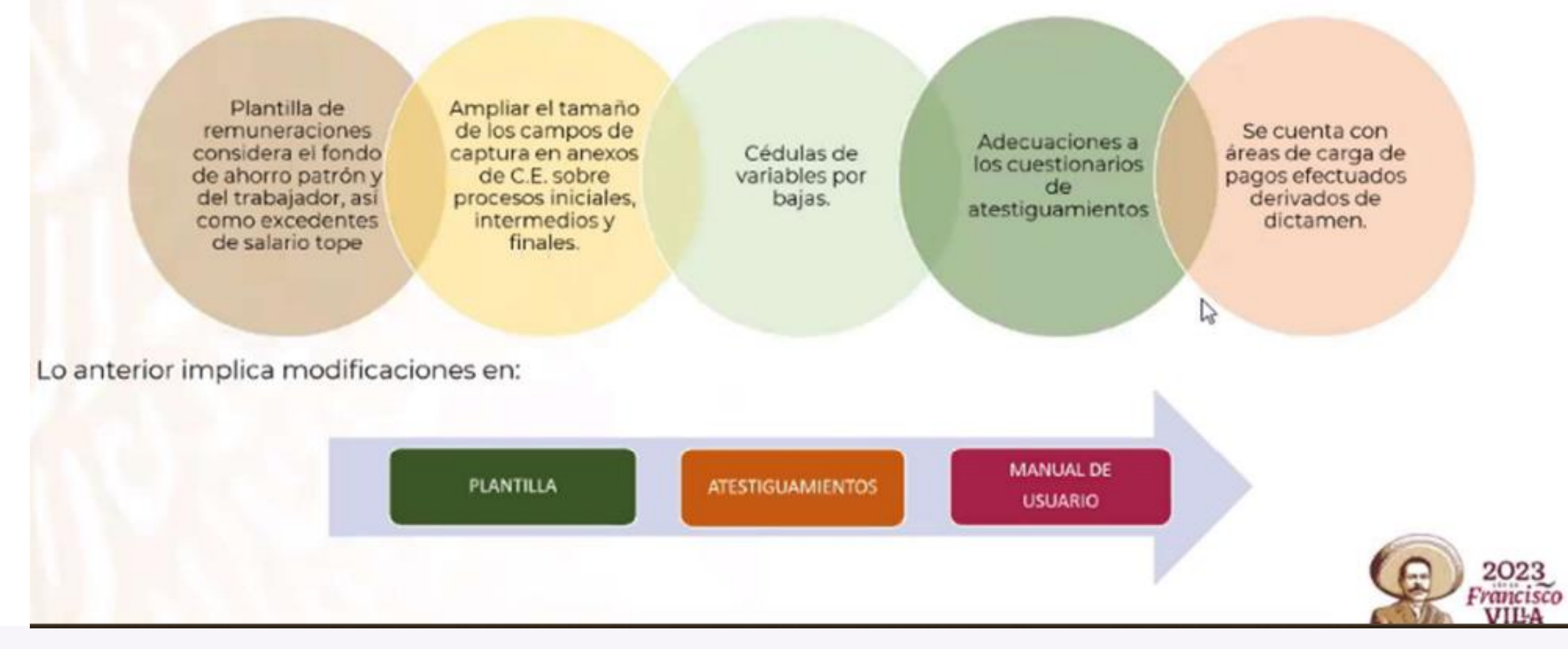

Tel. 01 (55) 4630 4646

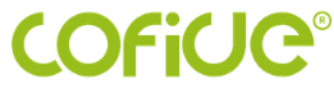

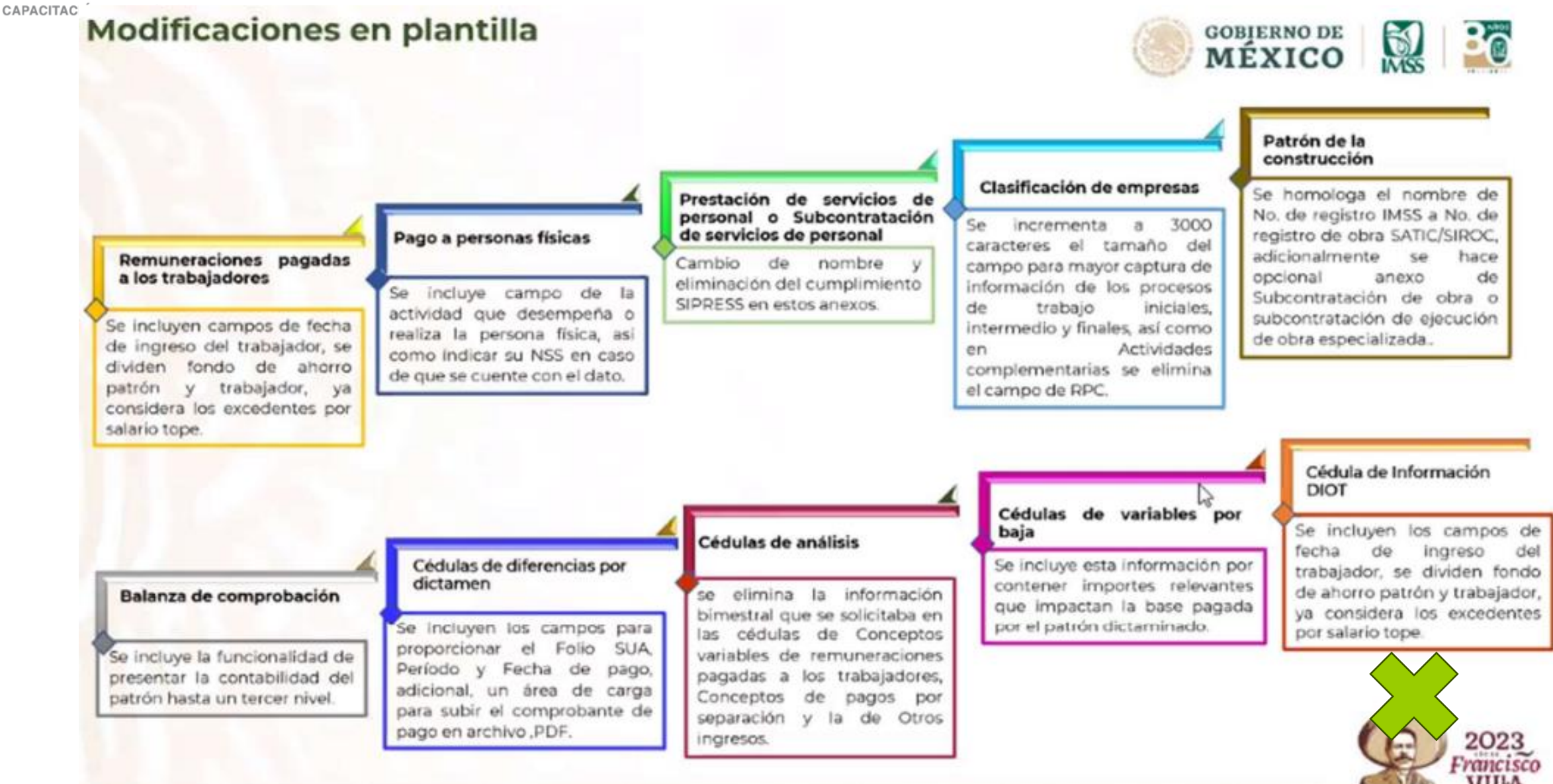

Tel. 01 (55) 4630 4646

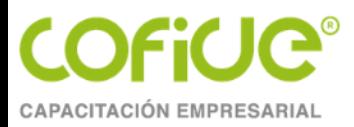

#### **Modificación de Atestiguamiento**

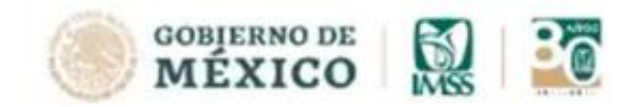

Ahora bien, se realizaron ajustes a los siguientes atestiguamientos:

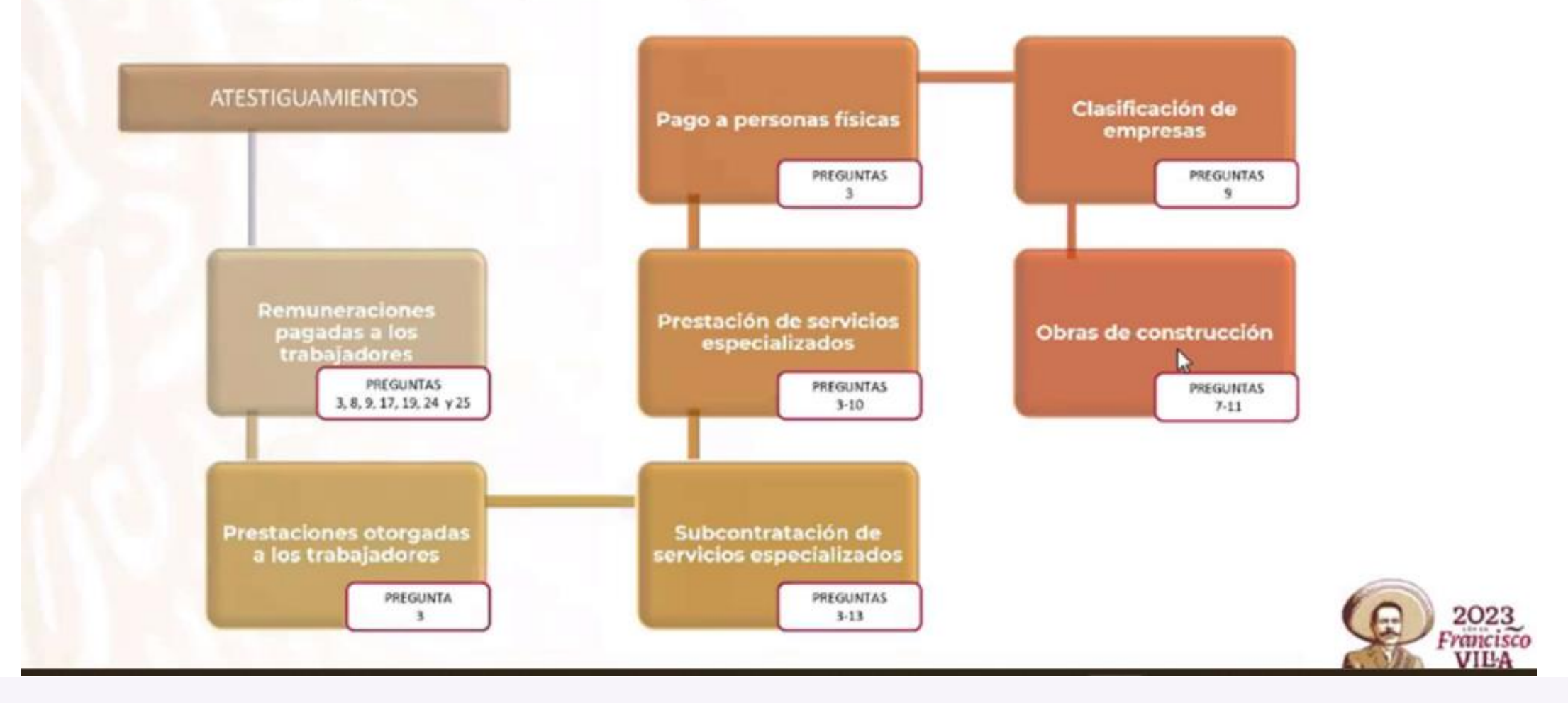

Tel. 01 (55) 4630 4646 www.cofide.mx

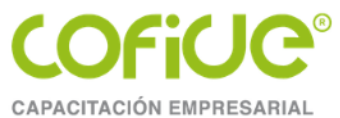

patrón dictaminado.

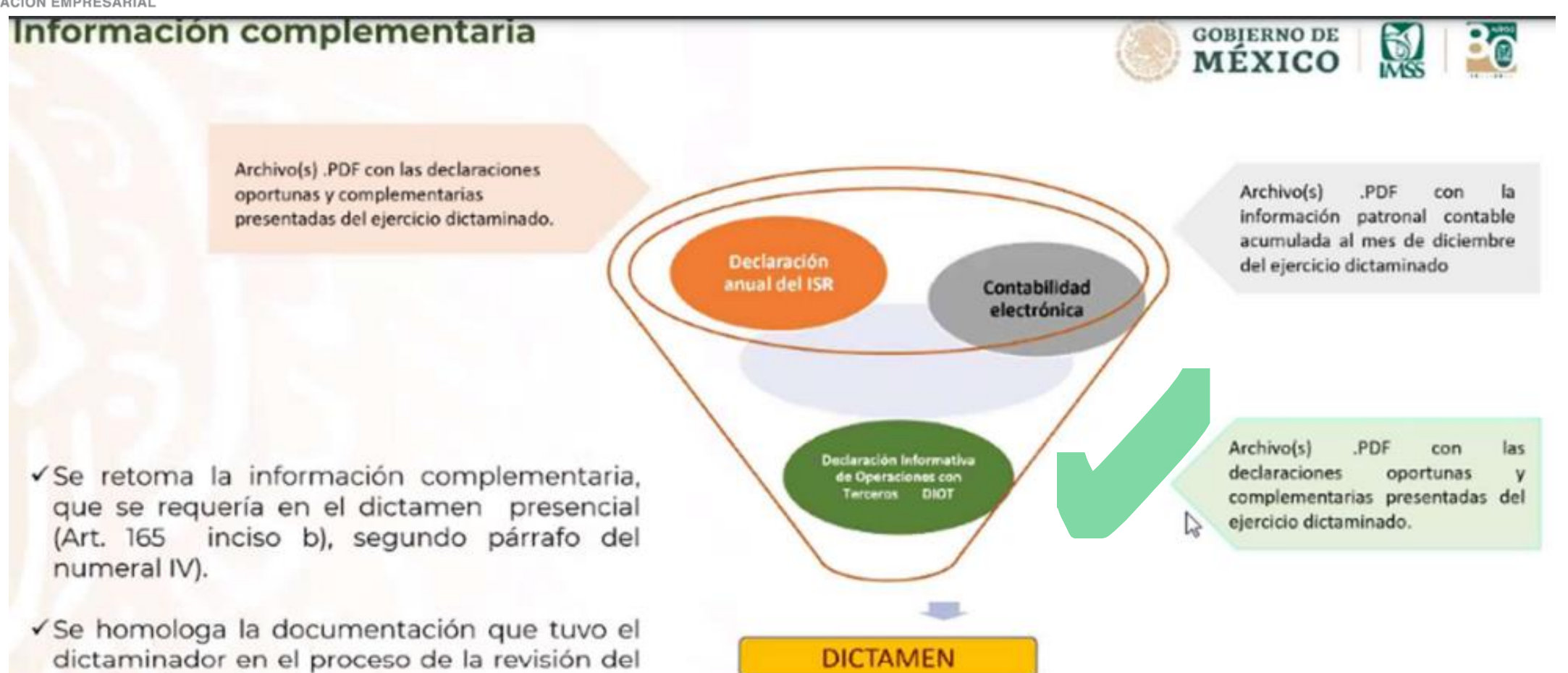

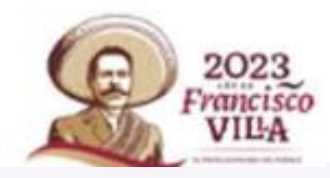

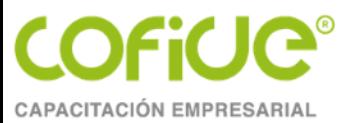

### Atención dudas y más información

Atención de dudas y más información: - Consulta los Módulos de Atención Presencial. Mesa de Servicios SIDEIMSS, marca al 800 623 23 23 opción 5, luego opción 3 ó (55) 4162 7295. Módulo de contadores: registro.dictamen@imss.gob.mx Módulo de dictamen: soporte.dictamen@imss.gob.mx

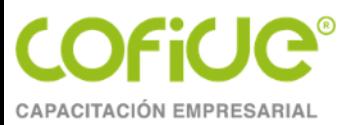

# INICIA LA ODISEA

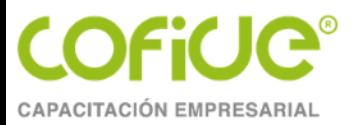

www.imss.gob.mx > sideimss  $\blacktriangledown$ 

#### **SIDEIMSS**

El Sistema de Dictamen Electrónico (SIDEIMSS) es un aplicativo desarrollado por el Instituto Mexicano del Seguro Social que permite a los patrones o sujetos ...

### **Herramientas**

Sistemas/Aplicaciones.

#### SIDEIMSS Sistema de ...

El Sistema de Dictamen Electrónico del IMSS...

#### **Materiales**

Atención de dudas y más información: Mesa de Servicios ...

#### **Preguntas frecuentes**

Mesa de Servicios SIDEIMSS. marca al 800 623 23 23 opción ...

### Información general

El Sistema de Dictamen Electrónico (SIDEIMSS) es un ...

### Módulo de Dictamen Electrónico

¿Cuál sería el modelo de opinión en caso de pagos y avisos ...

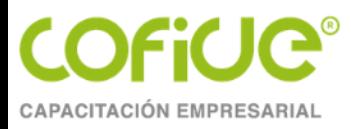

#### **Herramientas**

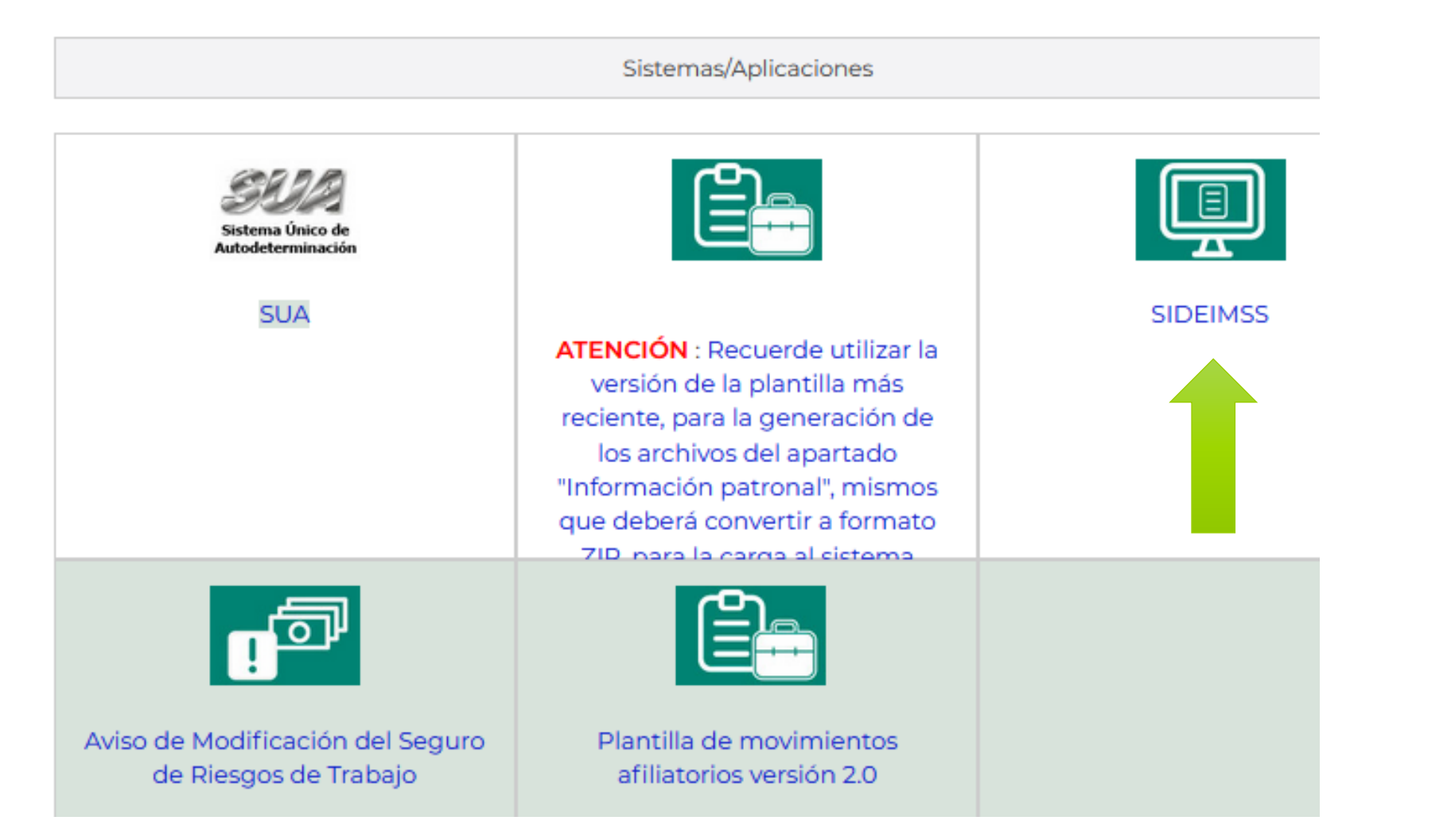

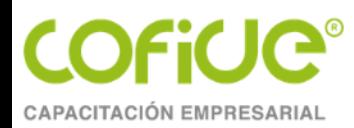

#### **Firma digital**

#### Acceso a los Servicios Electrónicos del IMSS Validación FIFI

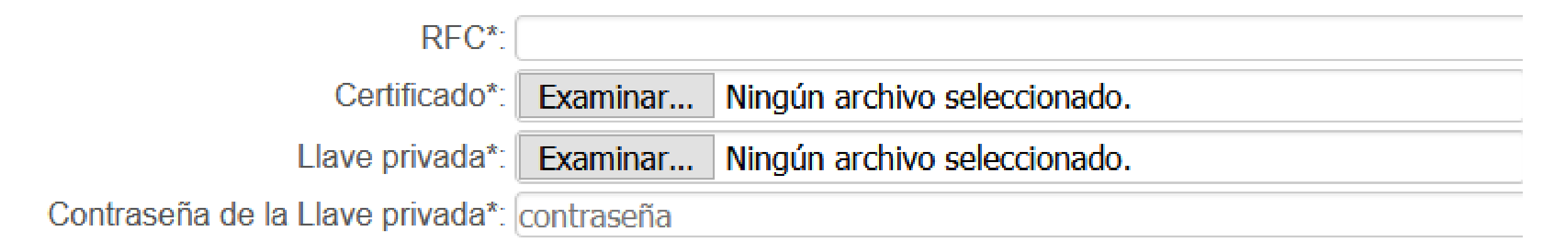

ipos obligatorios

Tel. 01 (55) 4630 4646 www.cofide.mx

Validar

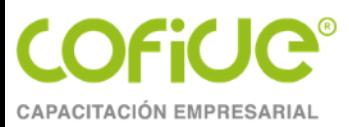

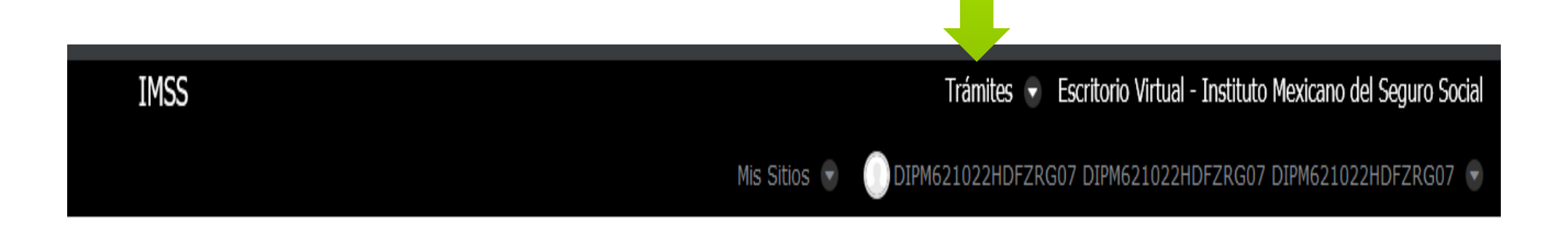

### **Bienvenido**

**MIGUEL ANGEL DIAZ PEREZ** 

DIPM621022HDFZRG07 DIPM621022U69

> Tel. 01 (55) 4630 4646 www.cofide.mx

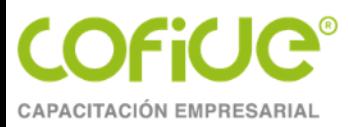

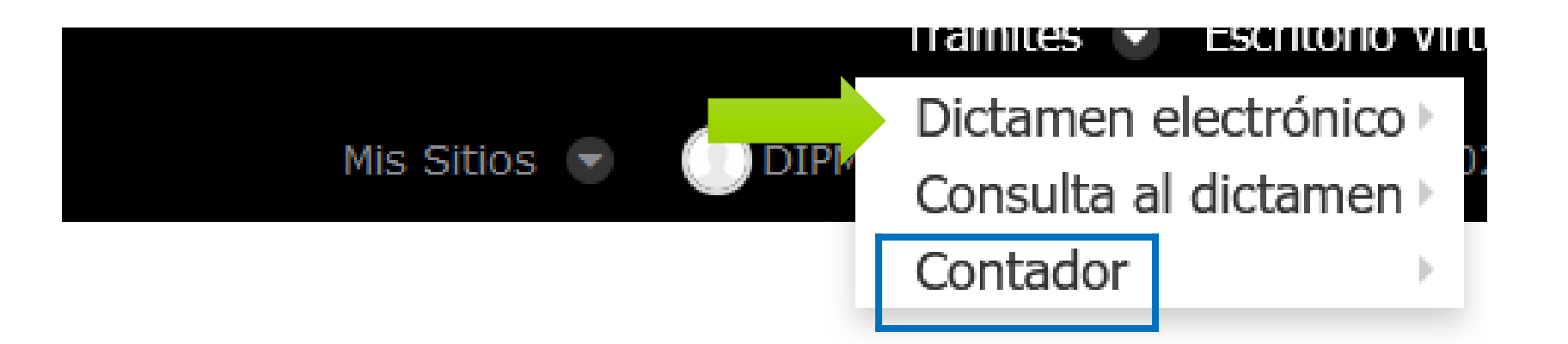

#### **MIGUEL ANGEL DIAZ PEREZ**

#### DIPM621022HDFZRG07 DIPM621022U69

Tel. 01 (55) 4630 4646 www.cofide.mx

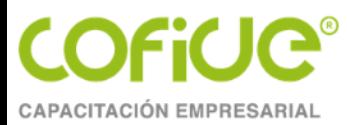

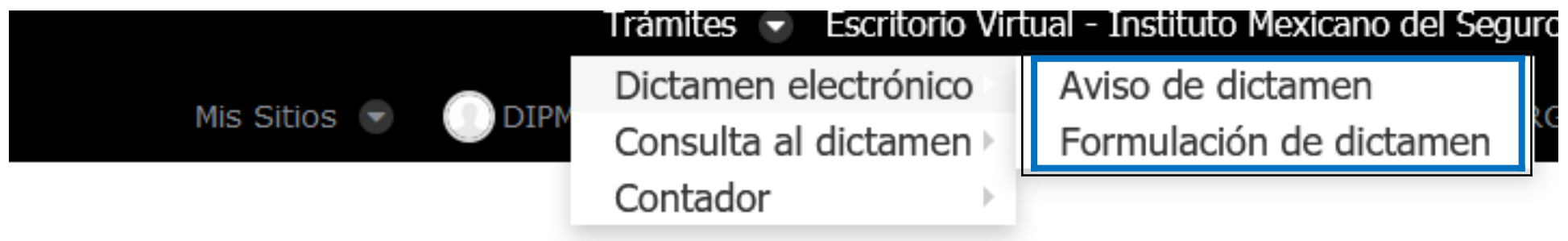

#### **MIGUEL ANGEL DIAZ PEREZ**

DIPM621022HDFZRG07 DIPM621022U69

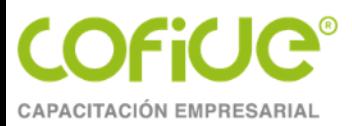

## **Obtener su registro para dictaminar de forma totalmente electrónica**

De conformidad con lo establecido en el artículo 153 del RACERF, deben reunir los requisitos siguientes:

1.Haber obtenido el título de contador público o grado académico equivalente en el área de contaduría pública, expedido por autoridad competente.

2.Ser de nacionalidad mexicana.

- 3.Acrediten ser miembros de un colegio o asociación de profesionales de la contaduría pública, reconocido también por autoridad competente, y
- 4.Que demuestren ante el Instituto que cuentan con los conocimientos suficientes para emitir dictámenes sobre el cumplimiento de las obligaciones derivadas de la Ley y sus reglamentos.

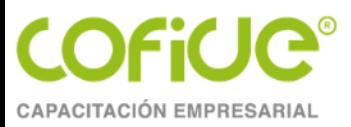

## **Obtener su registro para dictaminar de forma totalmente electrónica**

- Necesario que se registren previamente en el escritorio virtual del portal "IMSS Digital" y se autentifiquen con su *e.firma* vigente.
- Utilizar el módulo de contadores públicos
- Una vez que el sistema verifique la autenticidad de la *e.firma* con la que se ingresa, dará acceso al CP, quien podrá visualizar los siguientes datos: CURP, RFC y nombre completo en la pantalla. (cuidar que sean correctos)

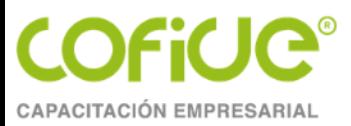

## **Obtener su registro para dictaminar de forma totalmente electrónica**

Deberá elegir la opción "Trámites" y seleccionar el submenú de "Contador". El sistema muestra el estatus que guarda el CP en el Registro y habilita de acuerdo a ello, las opciones de los trámites que puede realizar:

- a) Solicitud de registro
- b) Activación de registro.
- c) Presentación de acreditación y membresía.

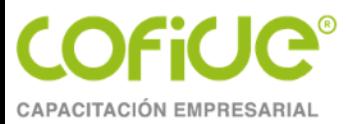

## **Solicitud de registro**

### **Datos de contacto:**

- Dos correos electrónicos (el primero obligatorio y el segundo opcional).
- Número de teléfono fijo o celular, y
- Número de cédula profesional.

### **Datos del despacho al que pertenezca:**

- RFC
- Nombre, denominación o razón social
- Cargo que desempeña (Director, Socio, Gerente o Auditor), y
- Número telefónico fijo.

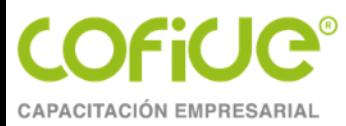

## **Solicitud de registro**

En caso de ser un profesional independiente deberá indicarlo así y señalar:

• Número de trabajadores (si es que cuenta con ellos).

Datos del colegio o Asociación al que pertenezca:

- RFC, y
- Razón social

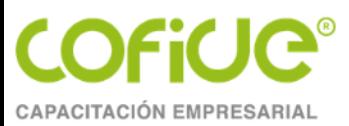

# MÓDULO CONTADORES

Tel. 01 (55) 4630 4646 www.cofide.mx

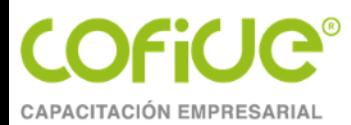

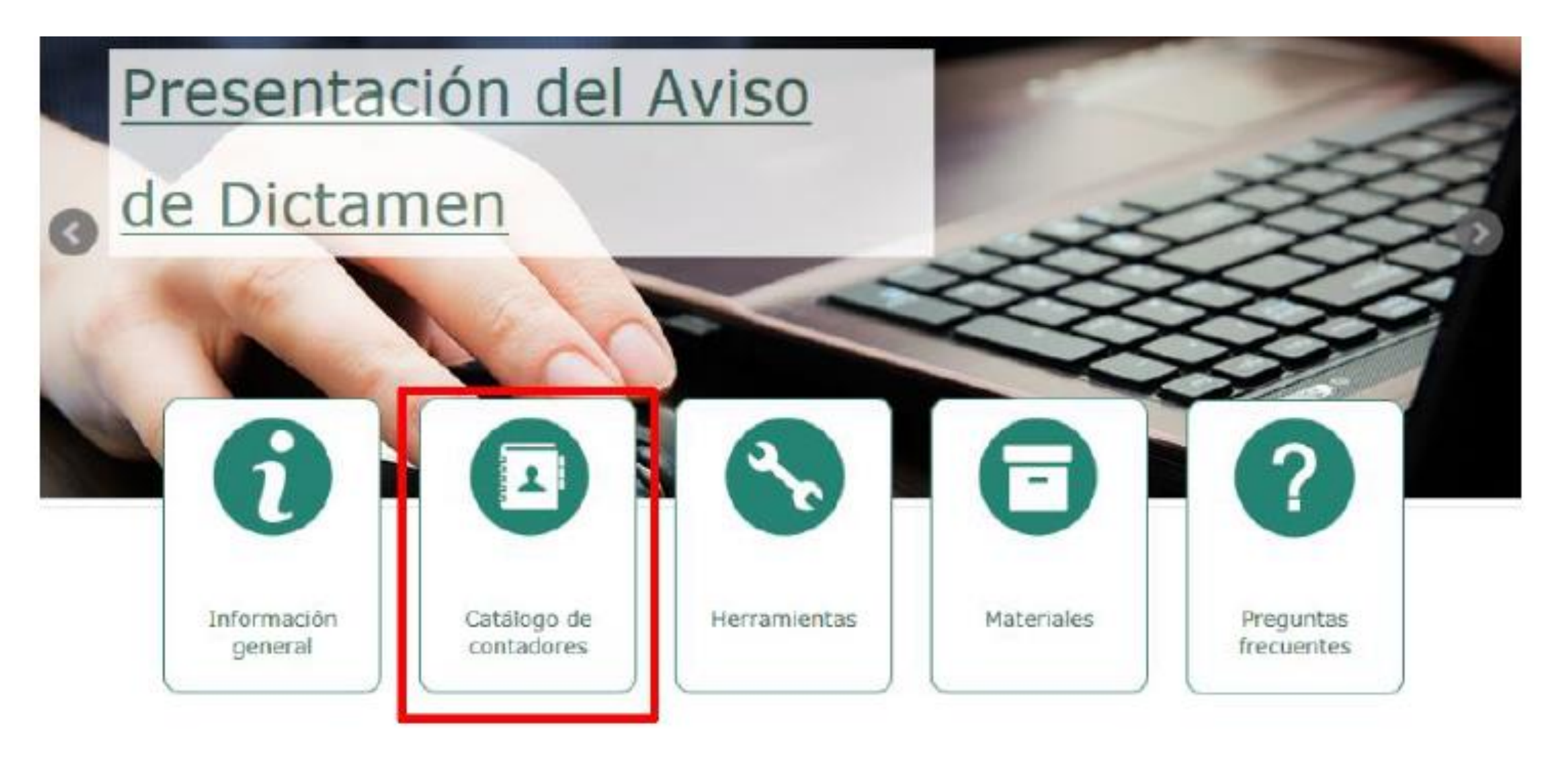

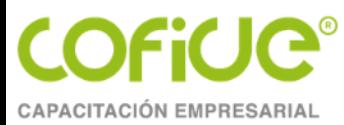

## **MÓDULO CONTADORES**

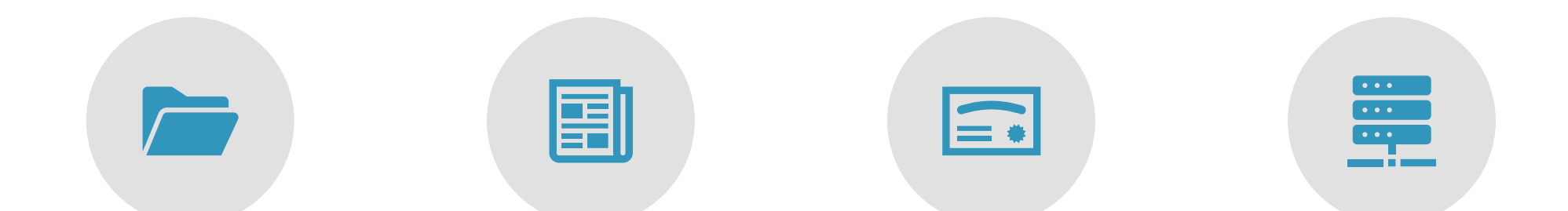

SOLICITUD DE REGISTRO. ACTIVACIÓN DE REGISTRO. ACREDITACIÓN Y MEMBRESÍA. OTROS DATOS.

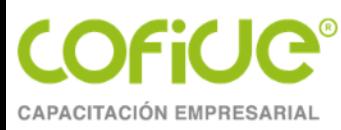

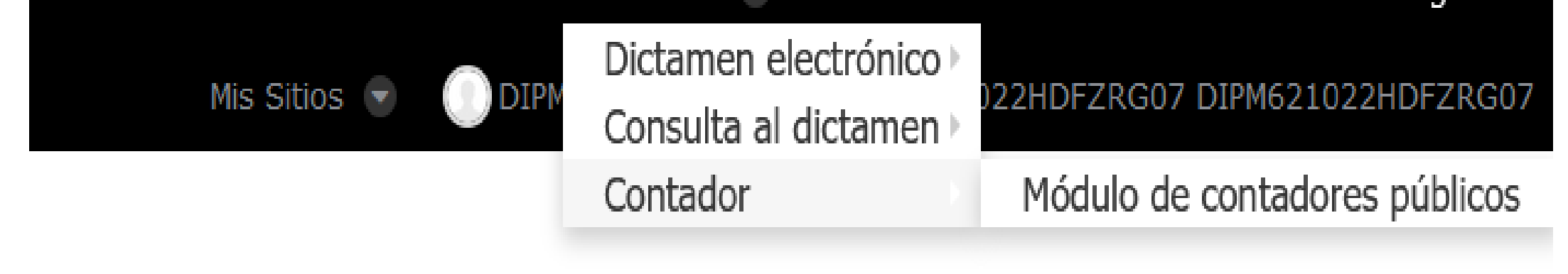

#### **MIGUEL ANGEL DIAZ PEREZ**

DIPM621022HDFZRG07 DIPM621022U69
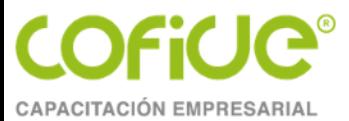

### Módulo de contadores públicos

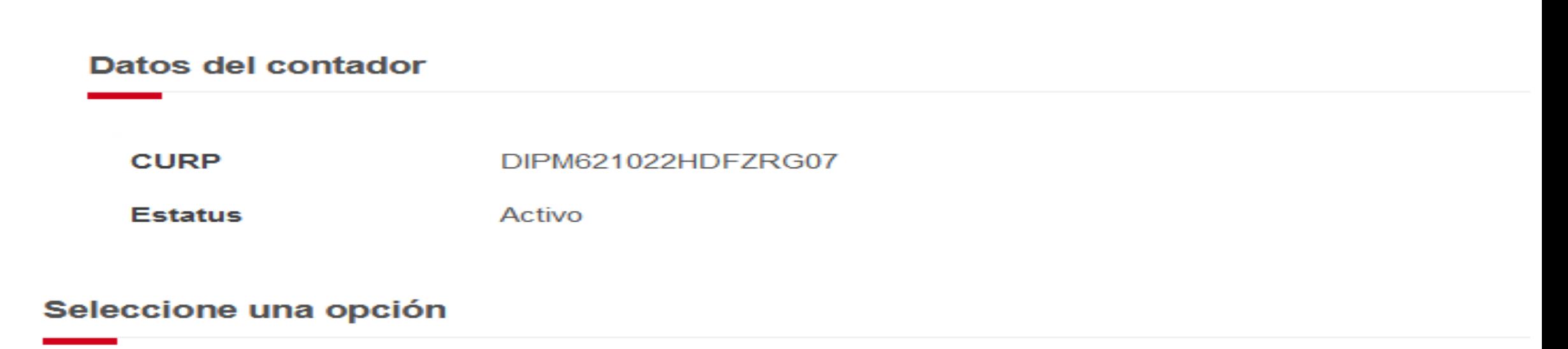

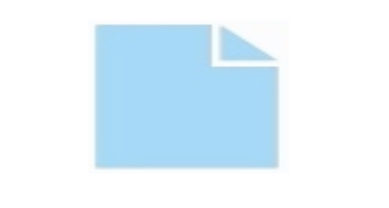

Solicitud de registro

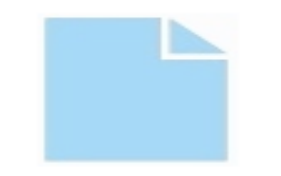

Activación de registro

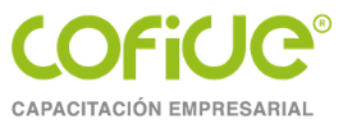

#### gob.mx

Instituto Mexicano del Seguro Social

#### Acuse de solicitud de registro

(Autorización de inscripción al registro de contadores públicos para dictaminar)

Contenido del acuse

Fecha: 7 de marzo de 2018, 14:33:14 Follo: 15204518460XXXXXXXXXX

#### C.P. Presente,

De conformidad con lo establecido en los artículos 9, segundo párrafo, 16, 251, fracción XXIX, 286 L, 286 M y 286 N, de la Ley del Seguro Social; 17-D, 17-E, 17-I, 19, último párrafo y 19-A del Código Fiscal de la Federación, de aplicación supietoria a la Ley del Seguro Social, así como el numeral 6.2 de las "Regias de Carácter General para el uso de la Firma Electrónica Avanzada, cuyo certificado digital sea emitido por el Servicio de Administración Tributaria, en los actos que se realicen ante el Instituto Mexicano del Seguro Social\*, aprobadas por el Consejo Técnico del Instituto Mexicano del Seguro Social mediante el Acuerdo número SA2.HCT.280813/234.P.DIR, publicado en el Diario Oficial de la Federación el día 14 de noviembre de 2013, vigente a partir del 15 del mismo mes y año; se hace constar que en esta fecha se recibió su SOLICITUD DE REGISTRO (AUTORIZACIÓN DE INSCRIPCIÓN AL REGISTRO DE CONTADORES PÚBLICOS PARA DICTAMINAR), a que se reflere el artículo 153 del Regiamento de la Ley del Seguro Social en materia de Afiliación, Clasificación de Empresas, Recaudación y Fiscalización; así como la Regia Tercera del Anexo Único aprobado por el Consejo Técnico del Instituto Mexicano del Seguro Social mediante el Acuerdo número ACDO.SA2.HCT.280617/149.P.DIR, publicado en el Diario Oficial de la Federación el 13 de julio de 2017, correspondiente a:

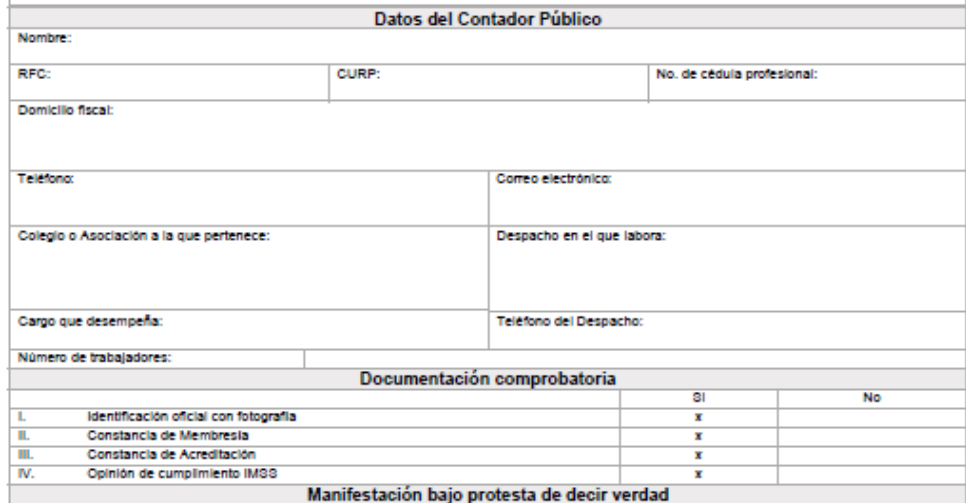

El C.P. manifiesta bajo protesta de decir verdad que los datos y documentos proporcionados en esta solicitud son ciertos, que reúne los requisitos establecidos en el artículo 153 del Regiamento de la Ley del Seguro Social en materia de Afiliación, Clasificación de Empresas, Recaudación y Fiscalización, y que conoce el contenido y alcance de la Ley del Seguro Social, sus regiamentos, así como la Regia Tercera del Anexo Único aprobado por el Consejo Técnico del Instituto Mexicano del Seguro Social mediante el Acuerdo número ACDO.8A2. HCT.280617/149.P.DIR, publicado en el Diario Oficial de la Federación el 13 de julio de 2017 y demás disposiciones aplicables.

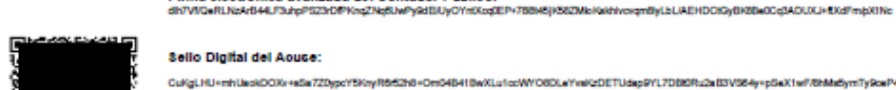

#### JaokDOXv+sSaTZDypcY5KnyR662h6+Om04B41BwXLu1ccWYO8DLwYvsKzDETUdapPYL7DB8Ru2aB3V364y+pSeX1wF/BhMe5ymTyRoeP4Qey71 VYIGGBAARBERKUCSU7MN1N9uXX9fTp8LuvoRIB+IK35cLcn3D

#### Cadena Original del Acuce:

Firma electrónica avanzada del Contador Público:

**IVERSIÓN DEL AGUSEH DINVOCANTE FOLIO DEL ACUSE** FECHA 07/03/2018 HORA 14:33:14/RFC **ICURP HASH** 

El presente acuse de recibo no prejuzga sobre la veracidad, autenticidad, calidad, características y contenido de la información enviada. Este documento es una reproducción impresa de un trámite electrónico.

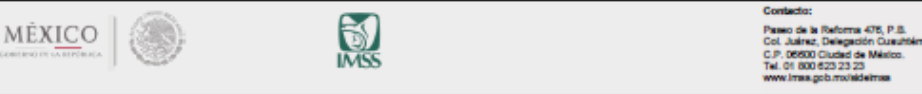

4630 4646

www.cofide.mx

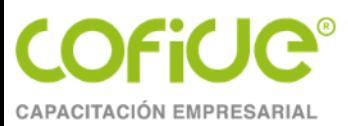

# ACTIVACION **EN EL SIDEIMSS**

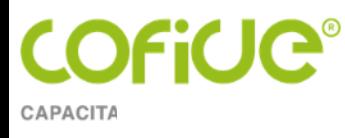

### **Estatus**

Activo. Su registro IMSS no ha sido activado en el SIDEIMSS favor de ingresar a la opción de activación de registro.

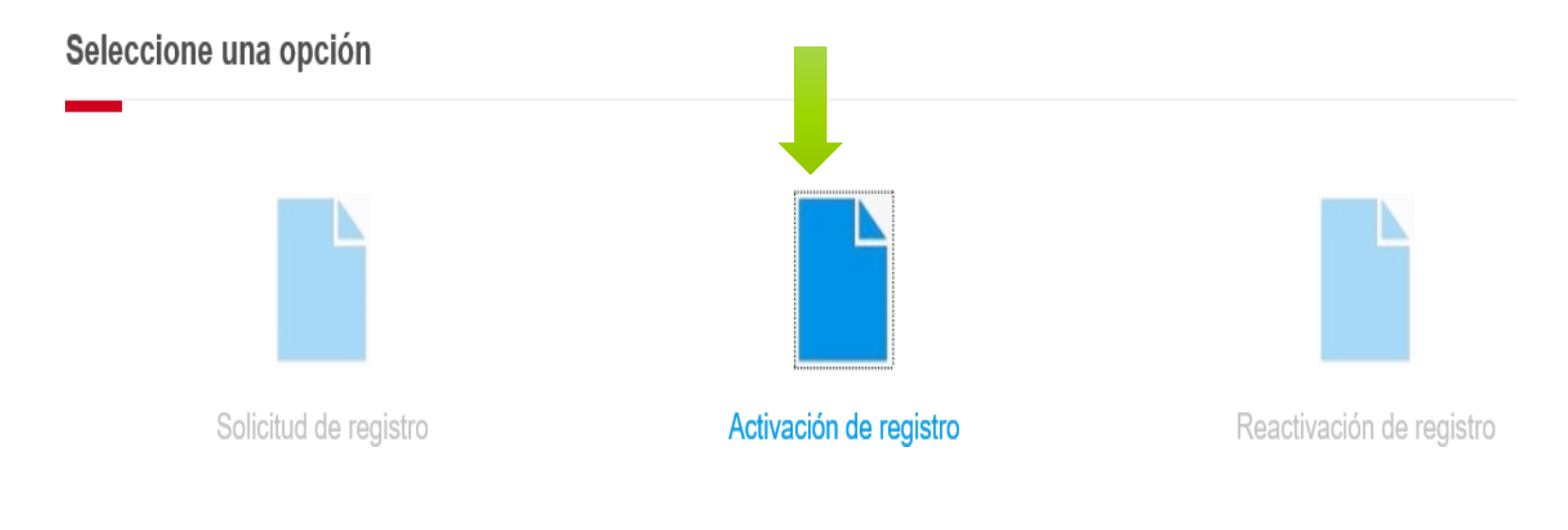

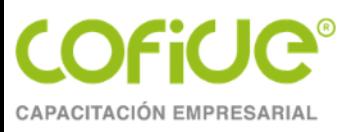

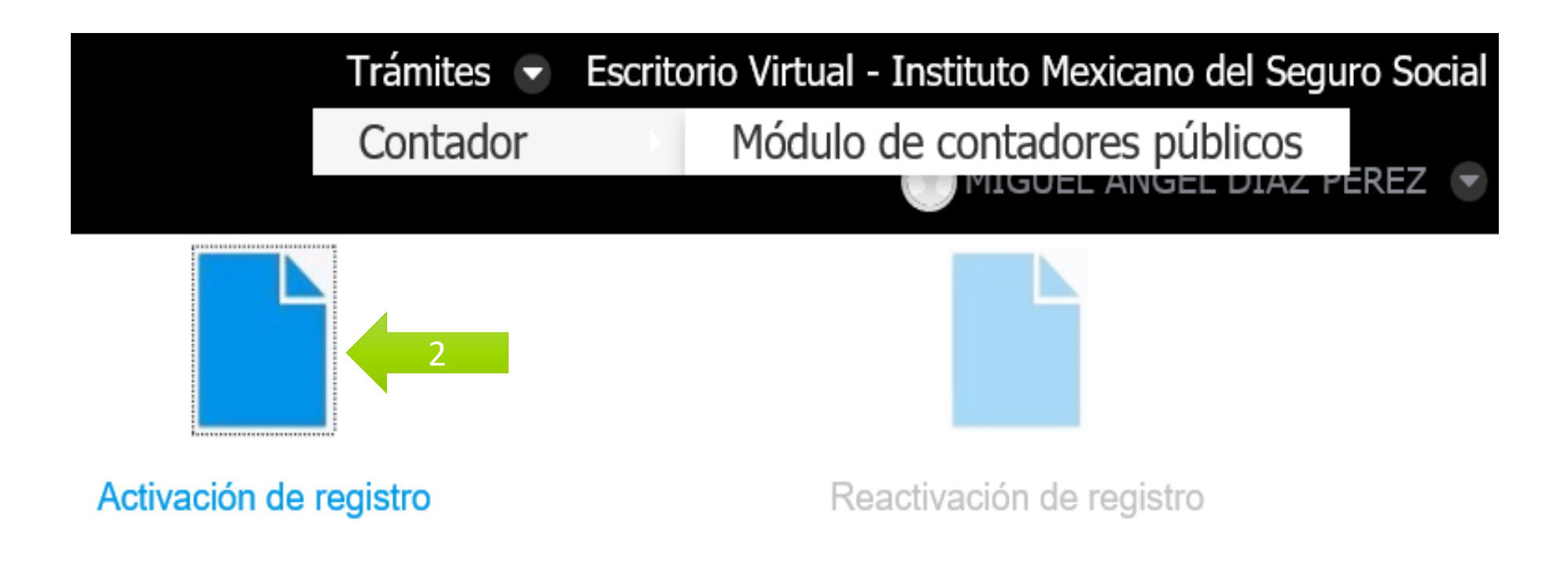

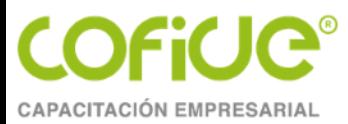

Activo. Su registro IMSS no ha sido activado en el SIDEIMSS favor de ingresar a la opción de activación de registro.

# Mensaje del sistema Su petición se está procesando... Espere un momento. ón

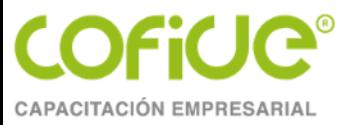

### Activación de registro

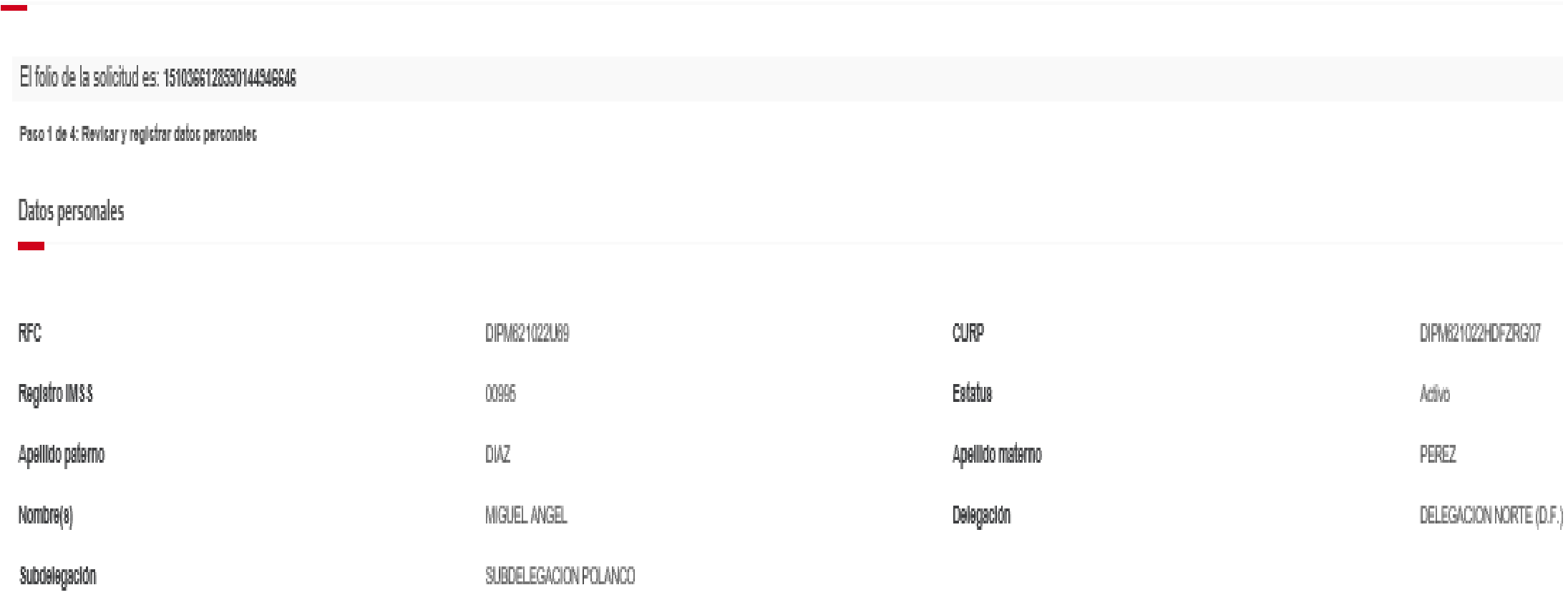

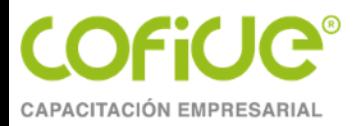

### Domicilio fiscal

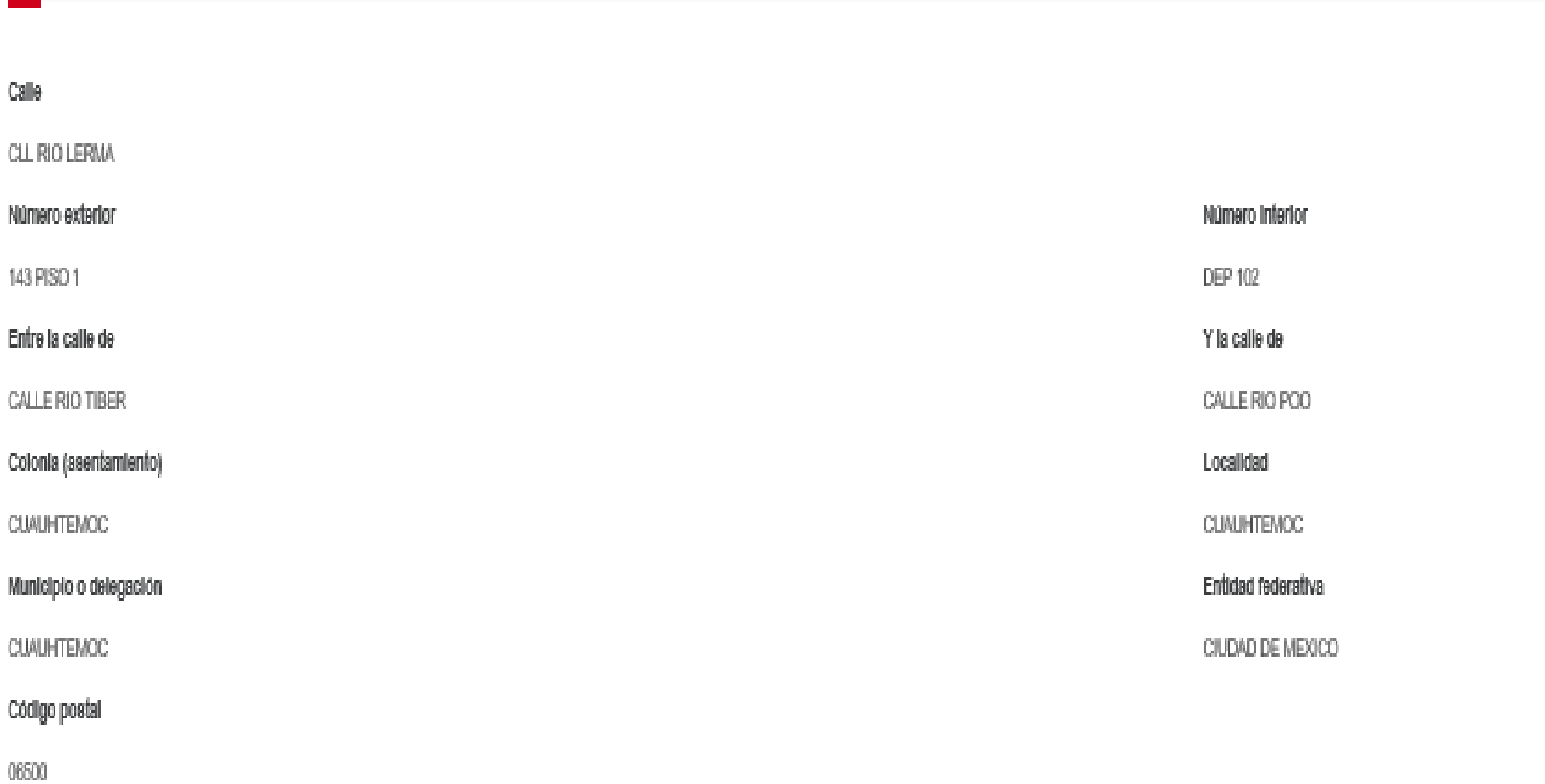

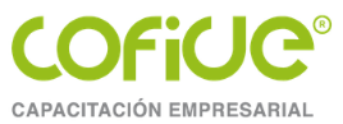

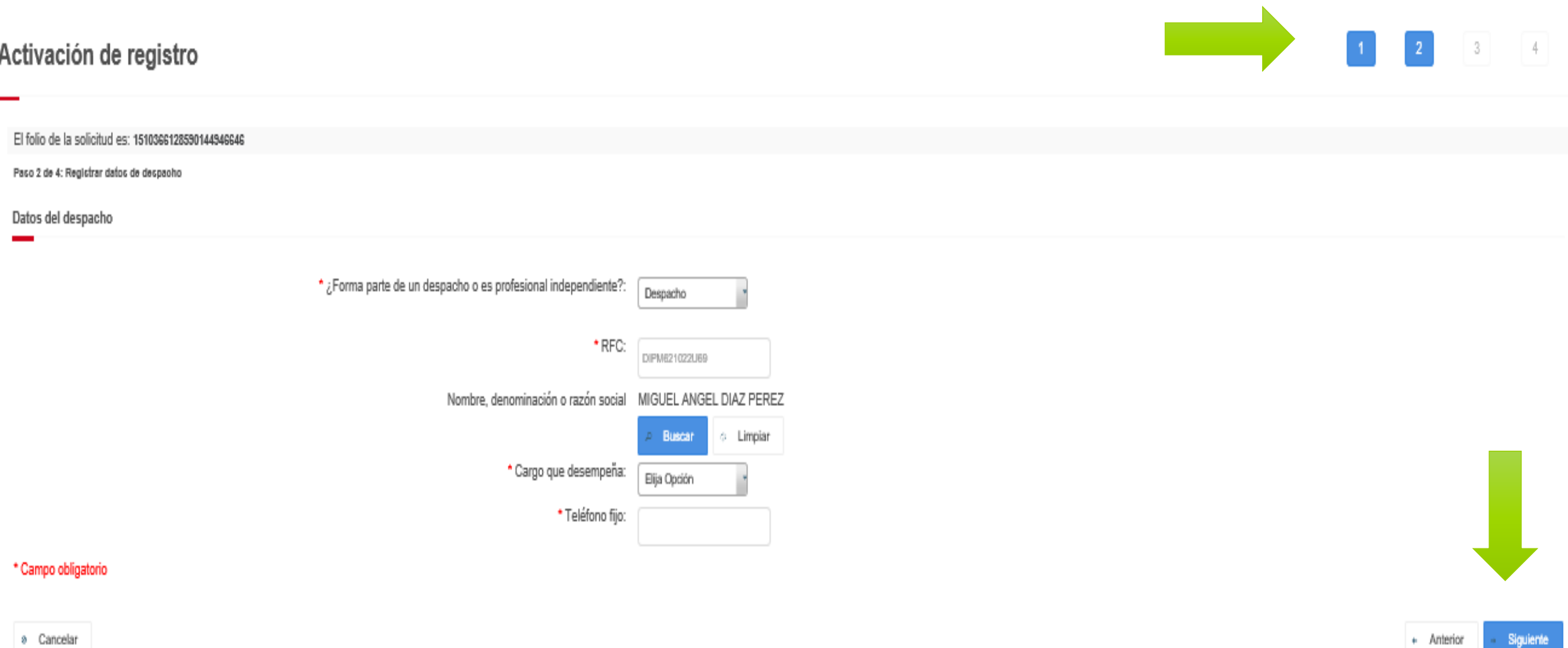

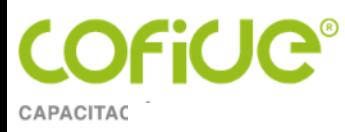

### Datos del despacho

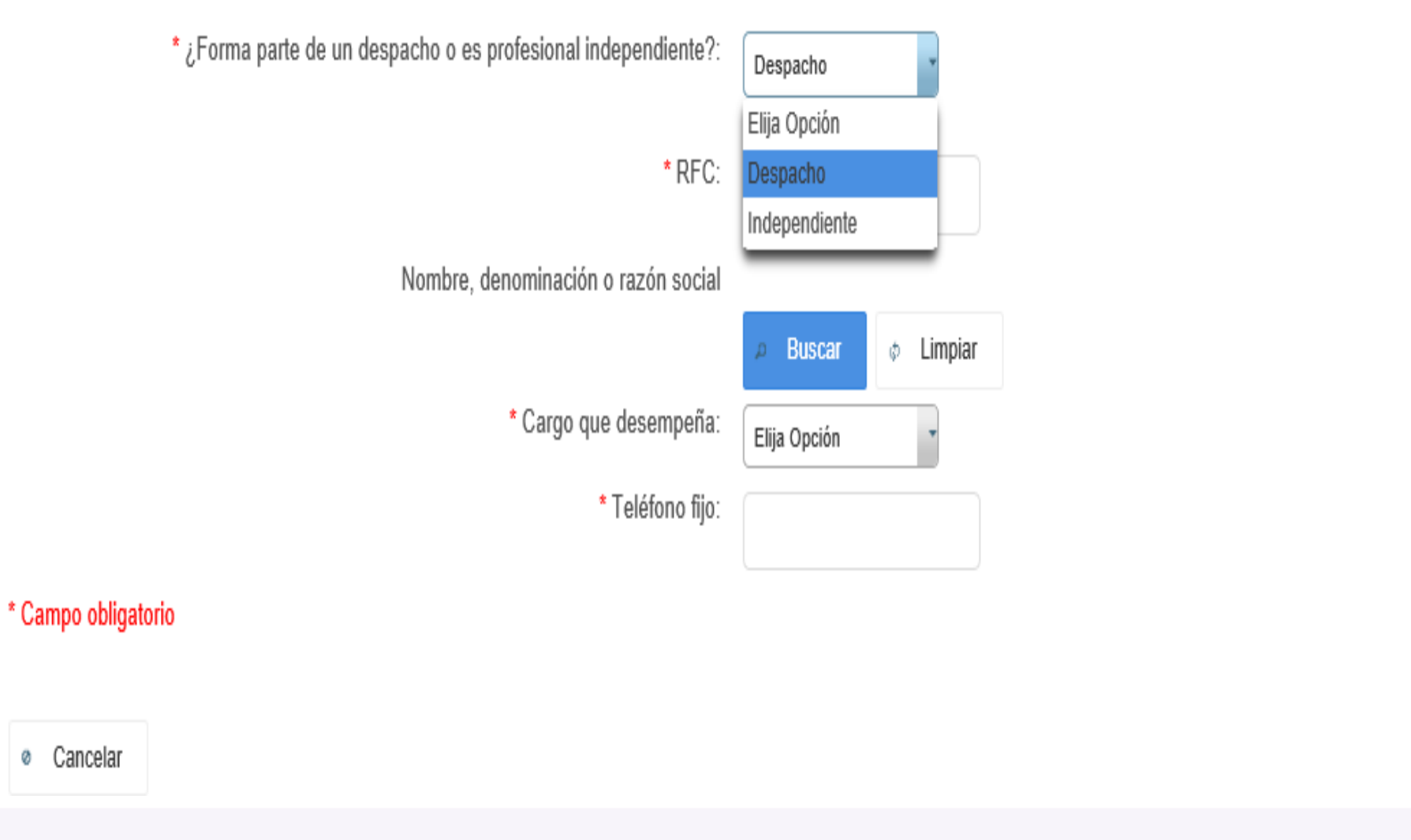

Tel. 01 (55) 4630 4646 www.cofide.mx

Siguiente

+ Anterior

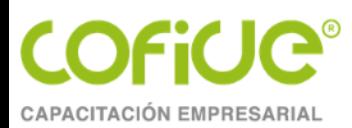

rio

\* ¿Forma parte de un despacho o es profesional independiente?: Independiente \* ¿Cuenta con trabajadores a su cargo?:  $\mathbb N$ o Elija Opción \$j

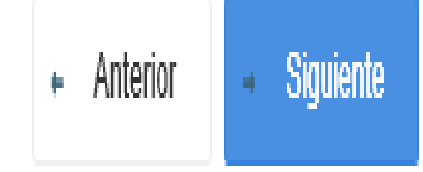

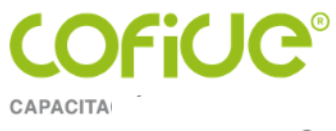

### Activación de registro

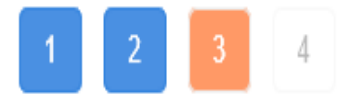

El folio de la solicitud es: 1510366128590144946646

Paso 3 de 4: Registrar los datos del colegio o asociación profesional de contadores públicos

Datos del colegio o asociación profesional de contadores públicos

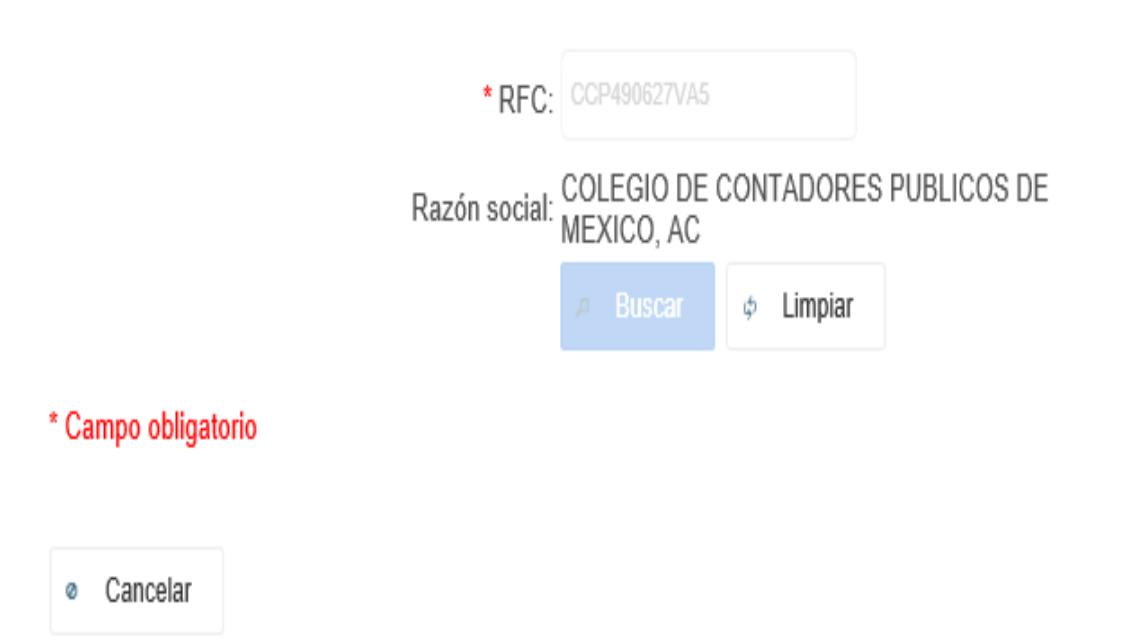

 $\rightarrow$  Siguiente  $\leftarrow$  Anterior

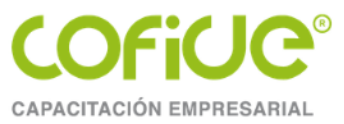

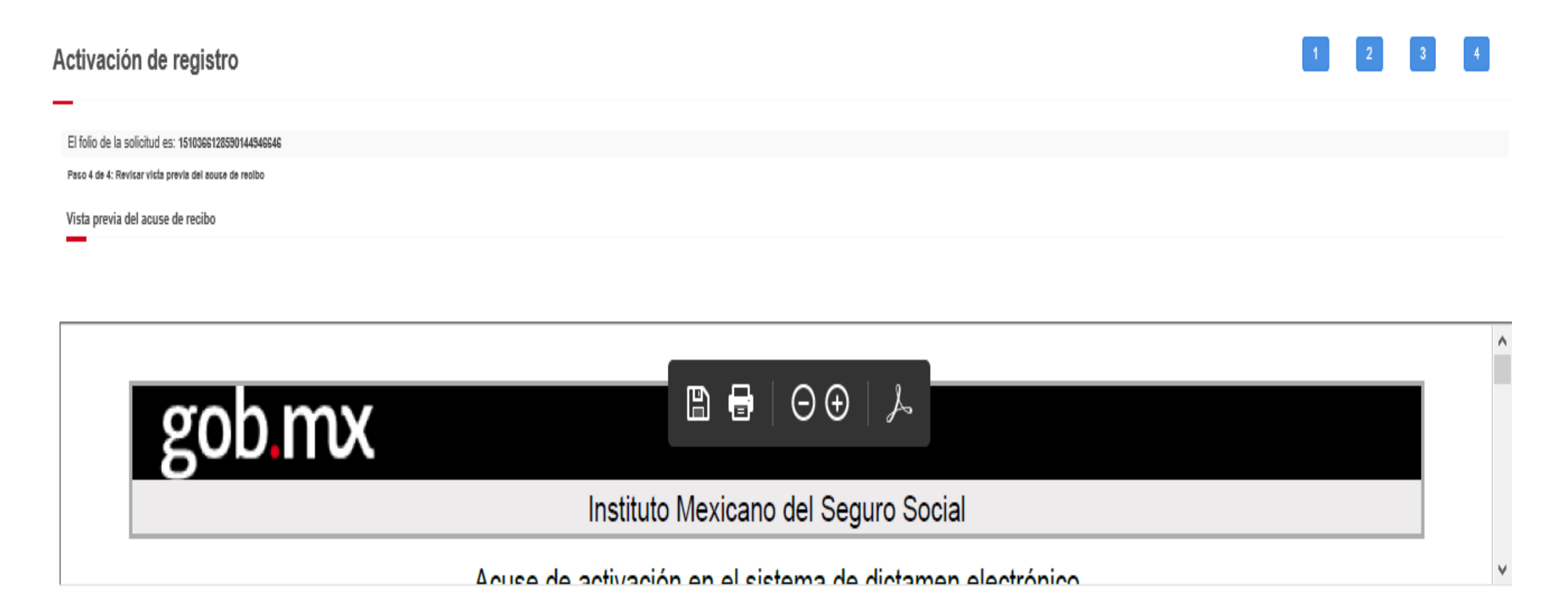

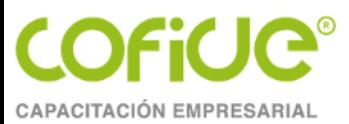

# **Documentación comprobatoria**

En este apartado, el CP deberá adjuntar la siguiente documentación en formato digital, para continuar con el trámite:

- ❖Identificación oficial con fotografía: credencial para votar expedida por el Instituto Nacional Electoral vigente (antes Instituto Federal Electoral), pasaporte vigente, o cartilla militar nacional.
- ❖Constancia de Membresía vigente con la que acredita ser socio activo de un colegio o asociación de profesionales de la contaduría pública.
- ❖Constancia de Acreditación vigente de evaluación en materia de la Ley y sus reglamentos.
- ❖En caso de ser patrón y contar con un registro patronal vigente, se podrá adjuntar la Opinión de Cumplimiento IMSS.

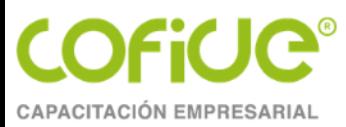

- Una vez adjuntada la documentación antes señalada, el sistema mostrará la vista previa del acuse correspondiente, con la finalidad de que el CPA, verifique su contenido, permitiendo guardar en formato "PDF" el mismo e imprimir dicho documento si así lo desea.
- Para concluir con la presentación de su trámite el CPA deberá firmar con su E.FIRMA vigente; el sistema emitirá un acuse de recibo descargable en formato "PDF", mismo que contiene sello electrónico del Instituto y cadena original; el cual le será enviado a través del correo electrónico que haya establecido como medio de contacto.

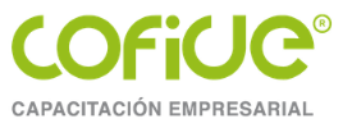

#### gob mx

C.P.A.

#### Instituto Mexicano del Seguro Social

#### Acuse de activación en el sistema de dictamen electrónico

Contenido del acuse

Fecha: 2 de abril de 2018, 10:14:38 Follo: XXX6816753891XXXXXXXX Presente.

De conformidad con lo establecido en los artículos 9, segundo párrafo, 16, 251, fracción XXIX, 286 L, 286 M y 286 N, de la Ley del Seguro Social; 17-D, 17-E. 17-I. 19. último párrafo y 19-A del Código Fiscal de la Federación, de aplicación supietoria a la Ley del Seguro Social, así como el numeral 6.2 de las "Regias de Carácter General para el uso de la Firma Electrónica Avanzada, cuyo certificado digital sea emitido por el Servicio de Administración Tributaria, en los actos que se realicen ante el instituto Mexicano del Seguro Social", aprobadas por el Consejo Técnico del Instituto Mexicano del Seguro Social mediante el Acuerdo número SA2.HCT.280813/234.P.DIR, publicado en el Diario Oficial de la Federación el día 14 de noviembre de 2013, vigente a partir del 15 del mismo mes y año; se hace constar que en esta fecha se realizó su ACTIVACIÓN EN EL SISTEMA DE DICTAMEN ELECTRÓNICO, a que se reflere la Regia Tercera del Anexo Único aprobado por el Consejo Técnico del Instituto Mexicano del Seguro Social mediante el Acuerdo número ACDO.8A2.HCT.280617/149.P.DIR, publicado en el Diario Oficial de la Federación el 13 de julio de 2017, correspondiente a:

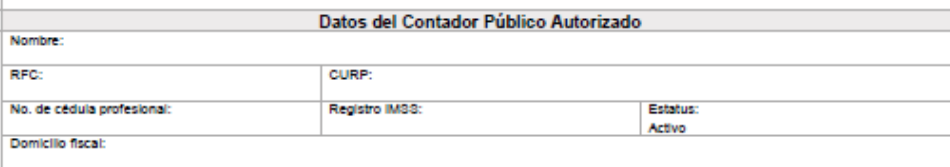

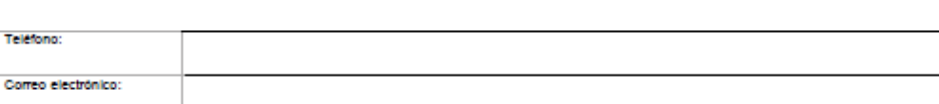

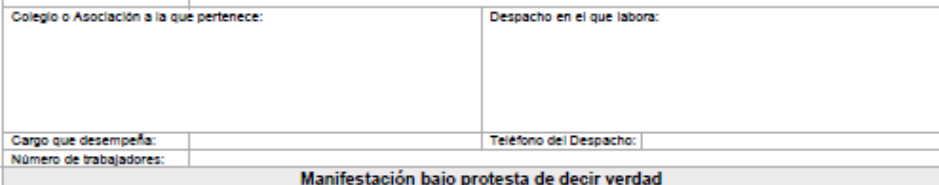

El C.P.A. manifiesta bajo protesta de decir verdad que los datos proporcionados en esta solicitud son ciertos, que reúne losrequisitos establecidos en el articulo 153 del Regiamento de la Ley del Seguro Social en materia de Afiliación, Clasificación de Empresas, Recaudación y Fiscalización, y que conoce el contenido y alcance de la Ley del Seguro Social, sus reglamentos, así como la Regla Tercera del Anexo Únicoaprobado por el Consejo Técnico del Instituto Mexicano del Seguro Social mediante el Acuerdo número ACDO.SA2.HCT.280517/149.P.DIR, publicado en el Diario Oficial de la Federación el 13 de julio de 2017 y demás disposiciones aplicables.

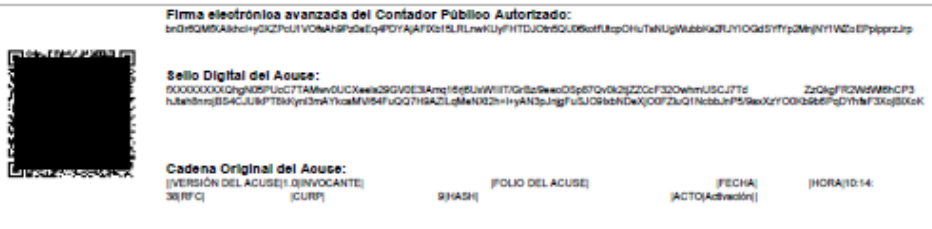

El presente acuse de recibo no prejuzga sobre la veracidad, autenticidad, calidad, características y contenido de la información enviada. Este documento es una reproducción impresa de un trámite electrónico.

**REA** 

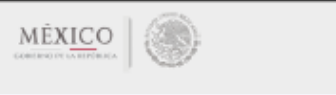

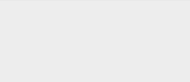

Contacto: Passo de la Reforma 476, P.B.<br>Col. Juánez, Delegación Cuauhtém<br>C.P. 05600 Cluded de México. 4630 4646 Tel. 01 800 623 23 23 www.imas.gob.mx/aldelmas

www.cofide.mx

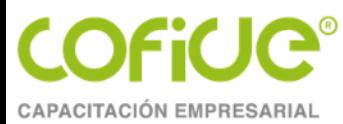

# **Formular y presentar su dictamen de forma electrónica**

- Deberán utilizar el módulo de "DICTAMEN ELECTRÓNICO"
- Los CPA, patrones y sujetos obligados y, en su caso, sus representantes legales, realizarán los trámites relacionados con la presentación del aviso, la formulación y presentación del dictamen de cumplimiento de obligaciones derivadas de la Ley, sus reglamentos y demás disposiciones aplicables.
- Para ingresar al presente módulo el CPA, patrón o sujeto obligado y su(s) representante(s) legal(es) previamente deberán cumplir con lo siguiente:

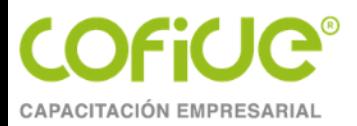

- 1. El CPA y el patrón o sujeto obligado persona física deberán contar con un registro en el escritorio virtual del portal IMSS digital.
- 2. La persona física que tenga la designación de representante legal, además de contar con el registro antes mencionado, deberá asociarse como representante legal del patrón o sujeto obligado, persona física o moral.
- 3. El CPA, patrón o sujeto obligado y su o sus representantes legales deberán contar con su *e.firma* vigente.

El CPA deberá contar con el estatus de "Activo" en su Registro IMSS o, en su caso, el de "Amonestado", ya que de contar con un estatus de "No localizado", "Baja" o "Suspendido", sólo podrá formular dictamen una vez que aclare su situación ante el IMSS y se le dé acceso al presente módulo.

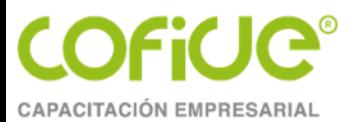

### **Presentación del aviso, la formulación y presentación del dictamen**

Ingresar al apartado de "Trámites", "Dictamen Electrónico" y seleccionar la opción "Aviso de dictamen":

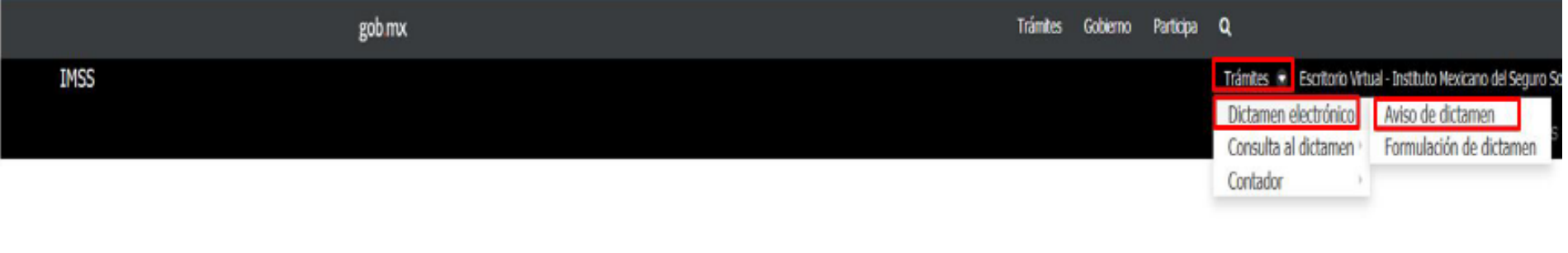

**Bienvenido** 

**Nombre CPA: CURP RFC** 

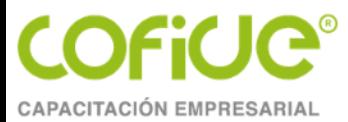

Tener a la mano los siguientes **datos del patrón o sujeto obligado**:

- RFC
- Nombre, denominación o razón social.
- Número de trabajadores promedio.
- **Número de registros patronales**.
- El Órgano de Operación Administrativa Desconcentrada Estatal o Regional y la Subdelegación que le corresponda al patrón de acuerdo a su domicilio fiscal.

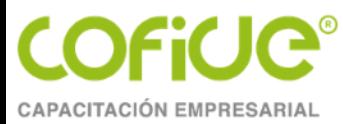

- De suma trascendencia conocer si existe contratación de servicios especializados (REPSE)
- **Conocer si el patrón o sujeto obligado a dictaminar pertenece a la industria de la construcción.**
- **Proporcionar el correo electrónico del patrón o sujeto obligado**, y
- Los registros patronales del patrón a dictaminar.

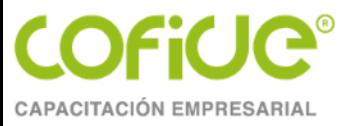

#### Instituto Mexicano del Seguro Social

#### Acuse de presentación del aviso y anexo de dictamen

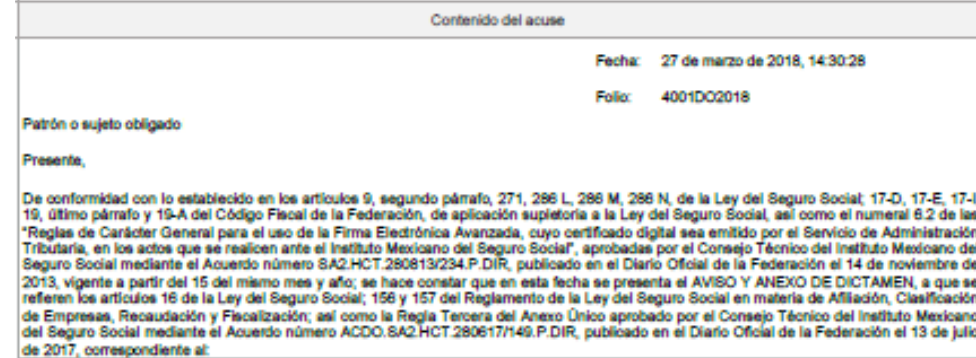

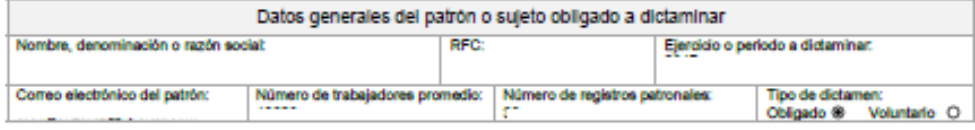

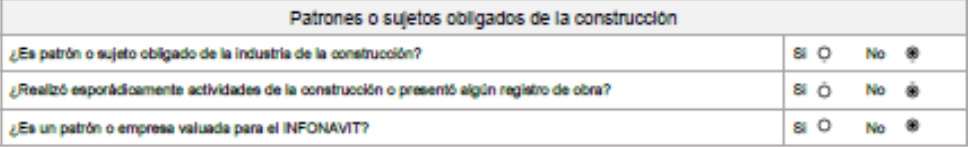

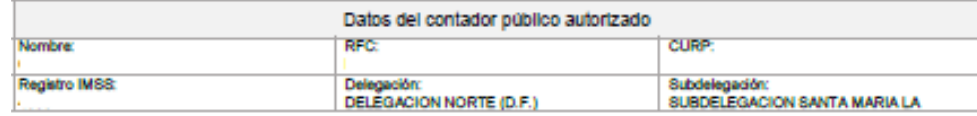

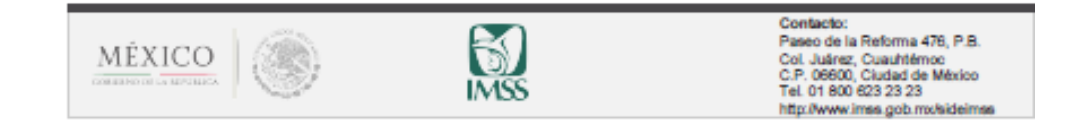

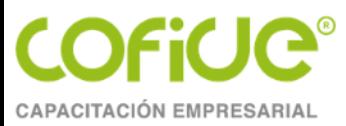

# **Formulación del dictamen**

- El CPA realizará la formulación del dictamen con base en la información proporcionada por el patrón o sujeto obligado o su representante legal, de conformidad con lo previsto en la Ley, el RACERF, el Código Fiscal de la Federación y demás disposiciones aplicables; asimismo, **deberá apegarse a las normas para atestiguar**, a las normas de auditoría aplicables y las demás que regulen la capacidad, independencia e imparcialidad profesional del Contador Público.
- La formulación del dictamen a través del aplicativo por el CPA, **no incluye la solicitud de líneas de captura de las diferencias determinadas ni la presentación de los movimientos afiliatorios** de altas, reingresos, bajas y modificaciones de salario derivados del dictamen, lo que **deberá ser realizado por el patrón** o sujeto obligado o su representante legal.

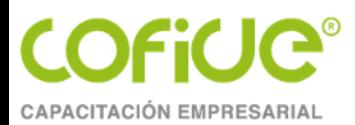

- El CPA cumplirá con su obligación de formular el dictamen una vez que haya emitido su opinión a través del aplicativo formalizándolo por medio de la FIEL o *e.firma*.
- La firma de **la formulación del dictamen se integra** por la información referente a los registros patronales, la Información Patronal, los Atestiguamientos, las cédulas de dictamen, la Opinión y las observaciones que, en su caso, efectúe el CPA.
- También se considerará como integrante del dictamen a los pagos y movimientos afiliatorios de altas, reingresos, bajas y modificaciones de salario, enviados por el CPA al patrón o sujeto obligado o representante legal, una vez que éste último pague lo determinado y presente ante el Instituto dichos movimientos derivados del dictamen.

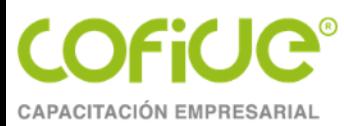

# **Información patronal**

- a) Remuneraciones pagadas a los trabajadores
- b) Prestaciones otorgadas a los trabajadores
- c) Cuotas pagadas al Instituto
- d) Pagos a personas físicas
- e) Prestación de servicios de personal **y/o servicios especializados**

**Sección A. Personal subcontratado y/o personal de servicios especializados proporcionado**

**f) Subcontratación de personal y/o subcontratación de servicios especializados**

**Sección A. Información del Personal subcontratado y/o personal de servicios especializados subcontratados**

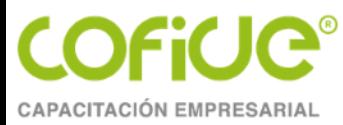

### g) Clasificación de empresas

Sección A. Procesos de trabajo Sección B. Bienes y materias primas Sección C. Maquinaria y equipo utilizado Sección D. Equipo de transporte Sección E. Personal Sección F. Actividades complementarias

h) Balanza de comprobación

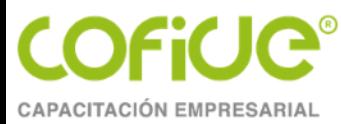

i) Obras de construcción

Sección A. Patrón de la construcción

Sección B. Personal de construcción

**Sección C. Subcontratación de obra y/o subcontratación de ejecución de obras especializadas.**

j) **Patrón de ejecución de obras especializadas**

**Sección A. Patrón de ejecución de obras especializadas**

**Sección B. Relación de trabajadores proporcionados para la ejecución de obra especializada**

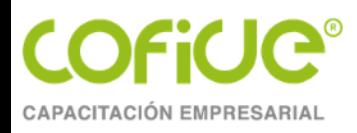

### **Realizar en línea movimientos afiliatorios y efectuar pagos derivados de la presentación del dictamen**

- El CPA deberá informar al Instituto el importe de las cuotas obrero patronales y de retiro, cesantía en edad avanzada y vejez determinadas por cada registro patronal, como resultado del dictamen formulado, así como el número de movimientos afiliatorios de altas, reingresos, bajas y modificaciones de salario por los que determinó las diferencias.
- En su caso, se visualizará en el momento en que el apartado de Atestiguamientos se encuentre habilitado y contenga información, sin que esta cédula se encuentre asociada a algún atestiguamiento en específico.

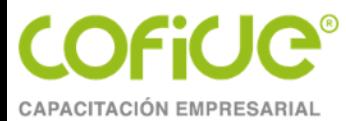

# **Generación del archivo de cédula de diferencias por dictamen**

Para facilitar la elaboración de dicho archivo, deberá descargar el "formato de información patronal" (en Excel), mismo que ya contiene la estructura adecuada para el aplicativo, este formato se encuentra a su disposición en la dirección electrónica [www.imss.gob.mx/sideimss](http://www.imss.gob.mx/sideimss) sección denominada "HERRAMIENTAS", lo que le permitirá generarlo en forma ágil, para convertirlo al formato ".TXT".

Dicho archivo contendrá los siguientes conceptos:

1.Registro Patronal

2.Cuota fija

3.Cuota excedente patrón

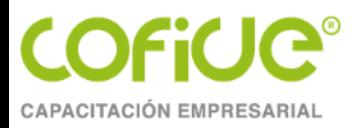

- 4. Cuota excedente obrero
- 5. Prestaciones en dinero patrón
- 6. Prestaciones en dinero obrero
- 7. Gastos médicos pensionados patrón
- 8. Gastos médicos pensionados obrero
- 9. Riesgos de trabajo
- 10. Guarderías y prestaciones sociales
- 11. Invalidez y vida patrón
- 12. Invalidez y vida obrero
- 13. Suerte principal COP
- 14. Actualización
- 15. Recargos
- 16. Total de COP

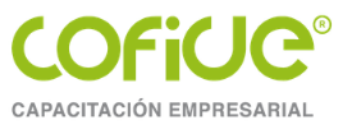

17.Retiro 18.Cesantía y vejez patrón 19.Cesantía y vejez obrero 20.Suerte principal RCV 21.Actualización 22.Recargos 23.Total RCV 24.Altas o reingresos 25.Bajas 26.Modificaciones de salario 27.Total de movimientos afiliatorios 28.Promedio de trabajadores del ejercicio dictaminado 29.Trabajadores revisados 30.Trabajadores regularizados

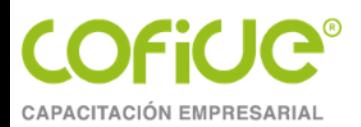

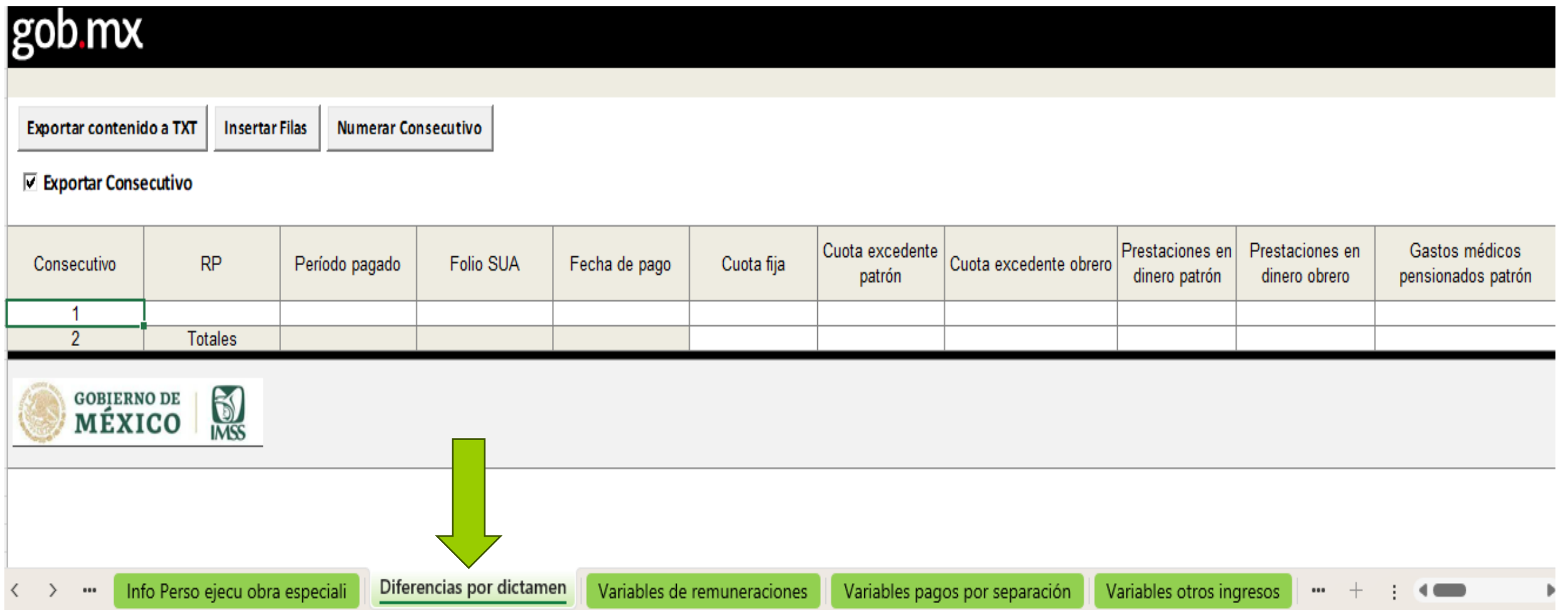

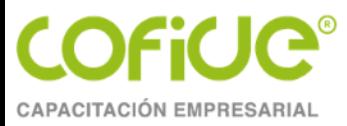

# **Pagos y movimientos afiliatorios**

- Los usuarios **podrán** realizar la carga de archivos de pago .SUA en SIDEIMSS para la generación de líneas de captura.
- Asimismo, estarán en posibilidades de cargar al sistema los archivos de movimientos afiliatorios de altas, reingresos, bajas y modificaciones de salario resultados del dictamen.
- No obstante, a lo anterior, **únicamente el patrón o sujeto obligado** o sus representantes legales, estarán en posibilidades de generar a través de la herramienta las líneas de captura para el pago de las diferencias determinadas por el CPA.
- Es importante que este proceso se realice antes de que el CPA firme y formule el dictamen.

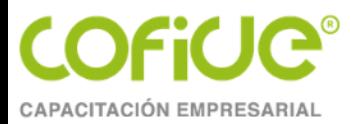

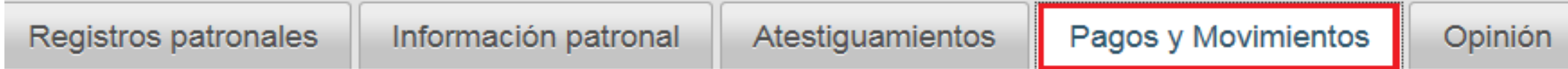

### Generación de líneas de captura

Carga de archivos de pago Consultar envíos anteriores Reporte de pagos

### **Movimientos afiliatorios**

Carga de archivo de movimientos afiliatorios (DISPMAG) Consultar envíos anteriores

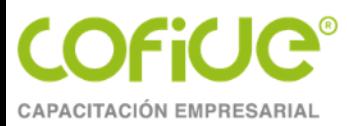

# **Presentación del aviso y dictamen**

- El patrón, sujeto obligado o su representante legal **deberá** realizar la presentación de su dictamen a través del uso de la FIEL o *e.firma*, una vez formulado y firmado éste por el CPA.
- Para ingresar a esta sección el patrón, sujeto obligado o su representante legal deberá elegir la opción "Dictamen electrónico" y seleccionar "Presentación del aviso y dictamen".

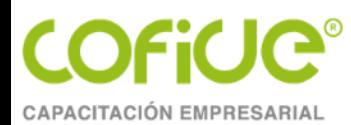

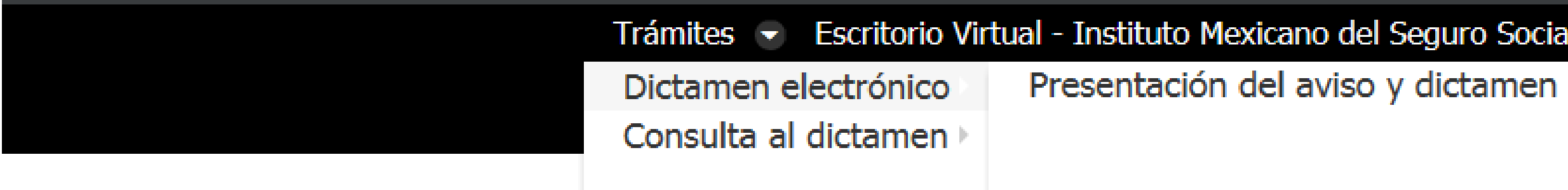

### Nombre del patrón o representante legal **CURP RFC**
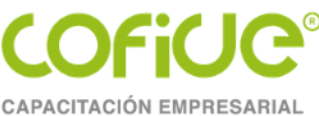

### **Consultar los dictámenes presentados**

El patrón o sujeto obligado y su representante legal, podrán consultar los dictámenes con estatus "En proceso", "Formulado" y "Presentado", por lo que **podrán revisar** lo siguiente:

- Información patronal
- Atestiguamientos
- Cédulas del dictamen
- Movimientos afiliatorios y pagos presentados a través del aplicativo
- Acuse de la formulación y opinión, y
- Acuse de la presentación del dictamen

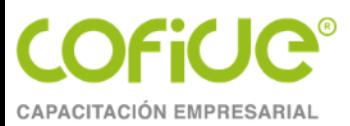

### **TEMA6**

### PREPARANDO LOS **ARCHIVOS A ADJUNTAR**

**MATERIAL ELABORADO POR: MTRO. MIGUEL ANGEL DÍAZ PÉREZ** 

> Tel. 01 (55) 4630 4646 www.cofide.mx

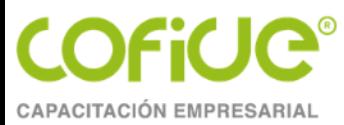

### **Hojas de EXCEL para su carga**

- El CPA deberá adjuntar en el aplicativo todos los archivos que integran la información patronal. Para facilitar la elaboración de dichos archivos, deberá descargar el formato de "Plantilla información patronal" (en Excel).
- Plantilla Informacion Patronal v7.0.xlsm
- Una vez que se haya generado el archivo ".TXT", el CPA deberá comprimirlo en formato ".ZIP", **para proceder a adjuntarlo en el aplicativo**, el sistema realizará las validaciones de estructura de los datos que integran la información patronal contenida en los anexos adjuntados con la finalidad de detectar algún error.

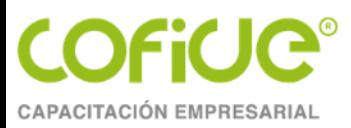

- Posteriormente, el Usuario visualizará los distintos archivos que se hayan adjuntado y su correspondiente estatus: "Sin subir", "Cargando", "Validando", "Correcto" e "Incorrecto".
- Sólo podrá ser eliminado un archivo que se haya adjuntado, cuando éste tenga el estatus de "Correcto" o "Incorrecto".

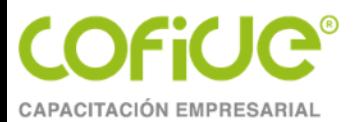

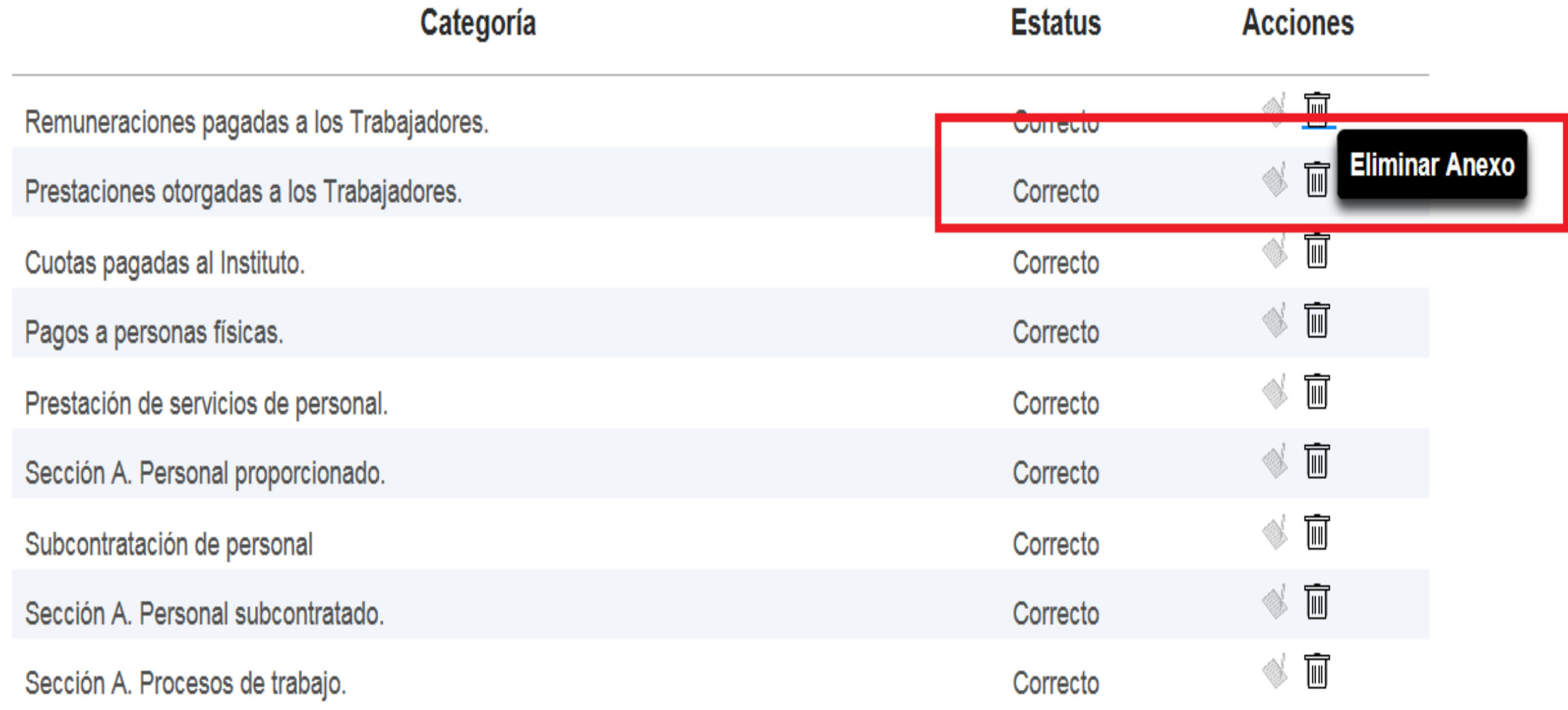

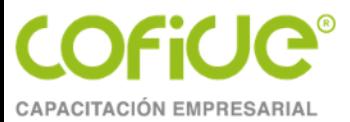

### **Ejemplos de captura en remuneraciones**

#### **INCORRECTA**

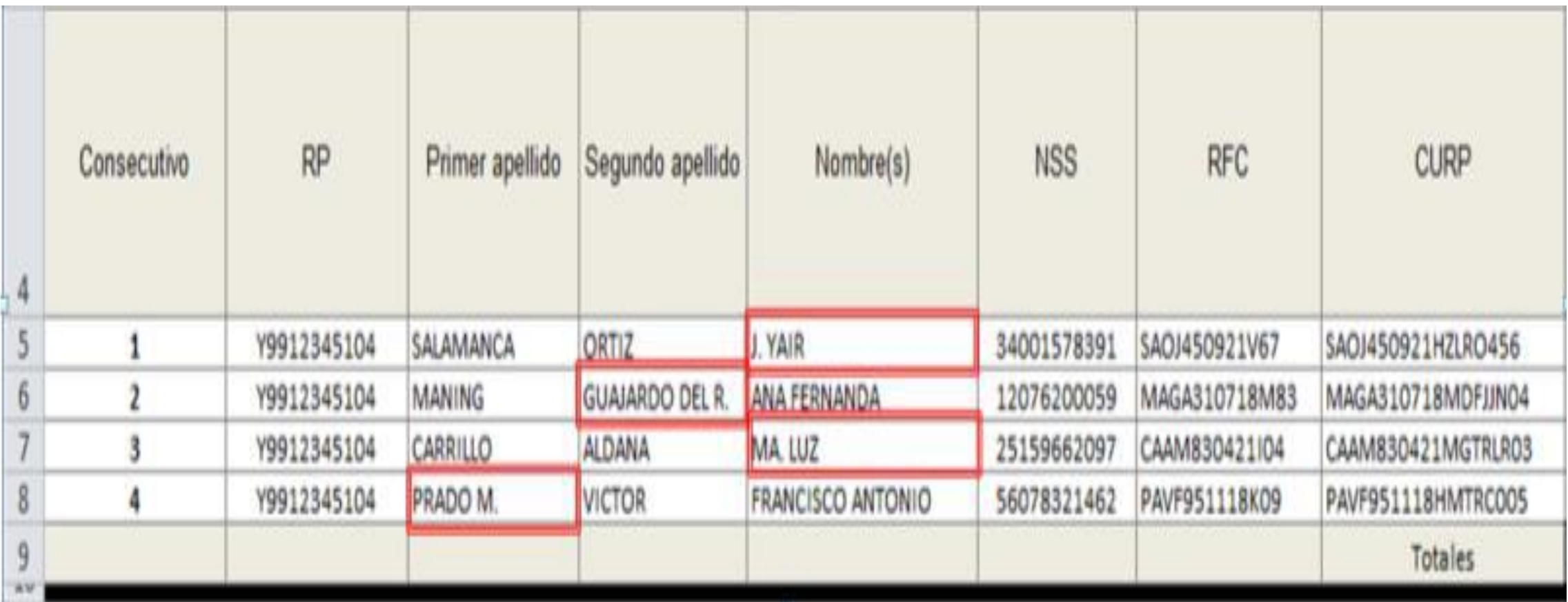

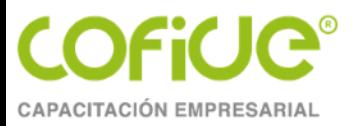

#### **CORRECTA**

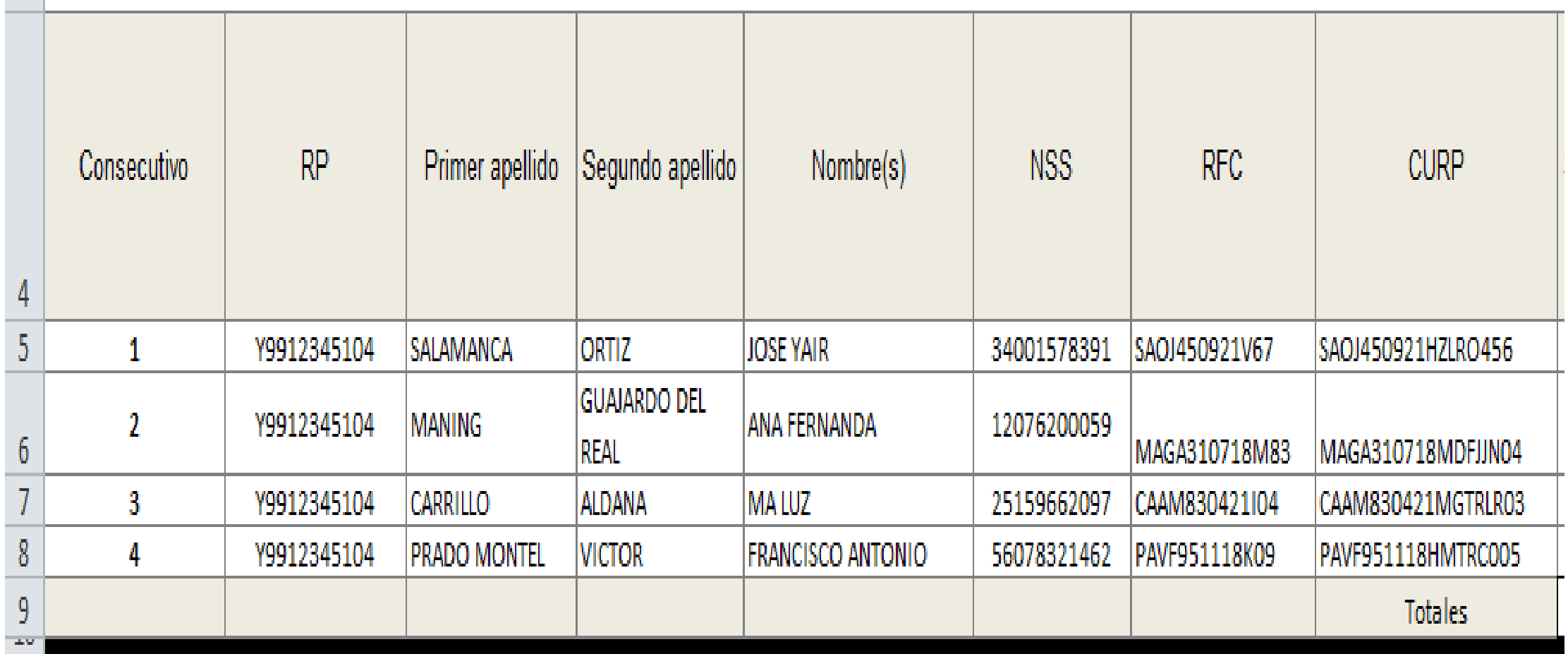

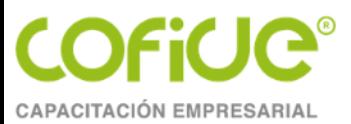

### **Ejemplo de captura de importes**

#### **CAPTURA INCORRECTA**

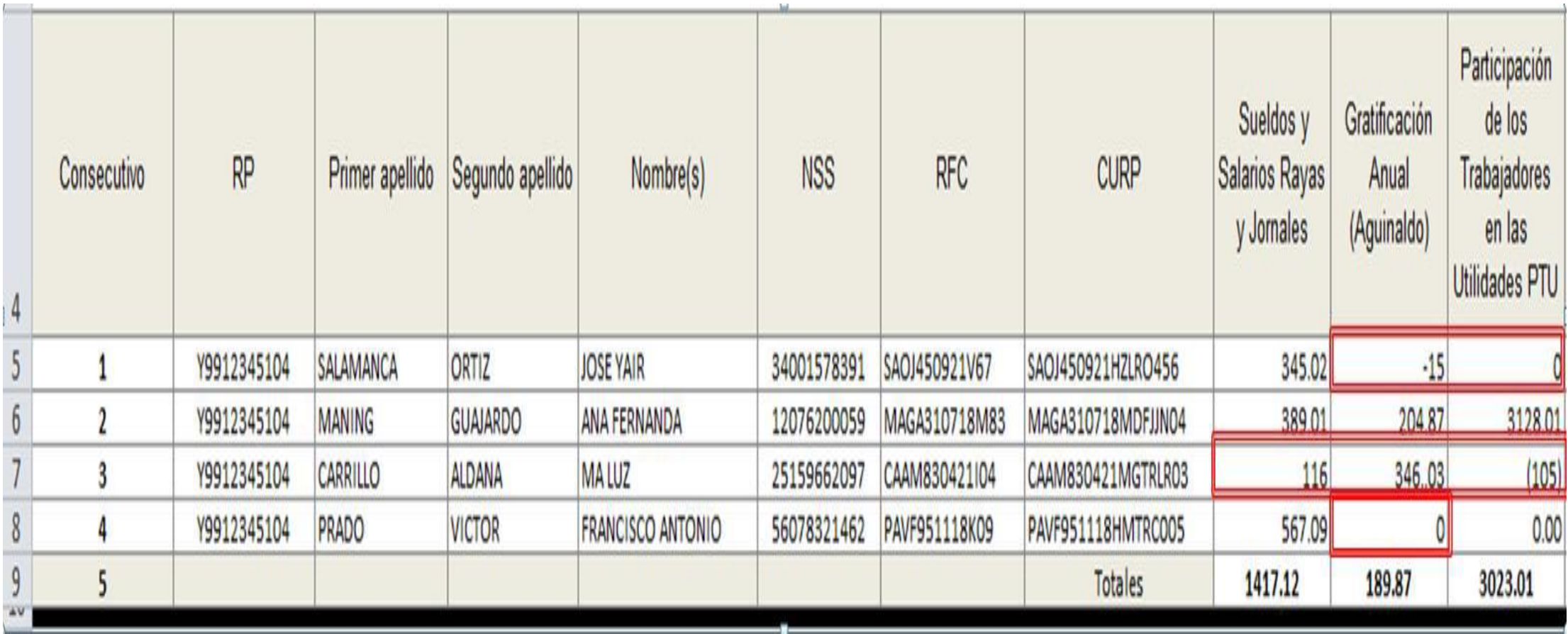

Tel. 01 (55) 4630 4646 www.cofide.mx

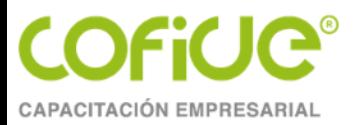

#### **CAPTURA CORRECTA**

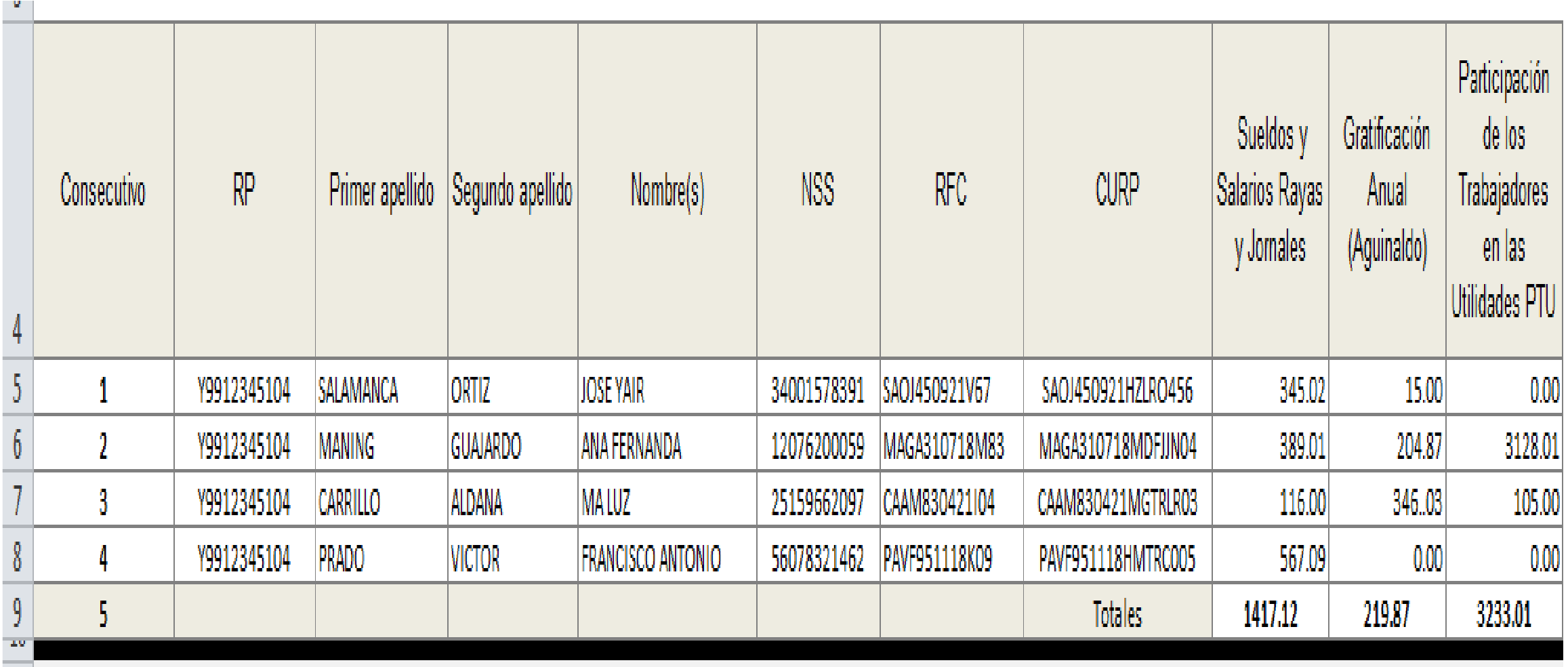

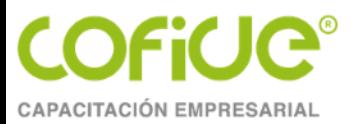

### **Ejemplo de Cuotas pagadas al Instituto**

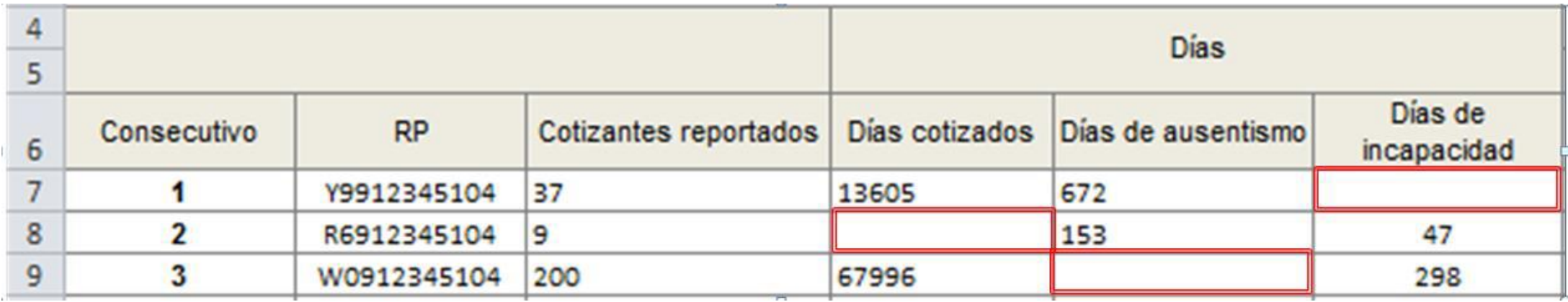

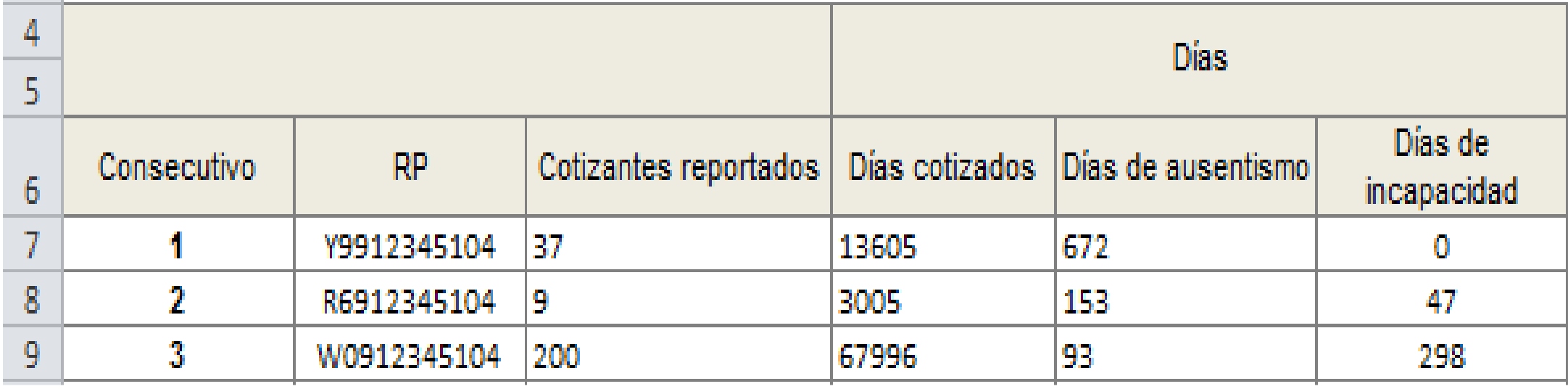

Tel. 01 (55) 4630 4646 www.cofide.mx

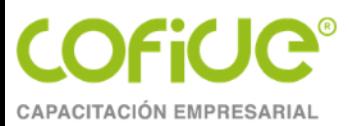

### **TEMA7**

### **ATESTIGUAMIENTOS: RESPUESTAS Y CONSIDERACIONES**

**MATERIAL ELABORADO POR: MTRO. MIGUEL ANGEL DÍAZ PÉREZ** 

> Tel. 01 (55) 4630 4646 www.cofide.mx 119

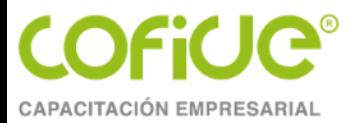

#### Para ingresar a esta sección el CPA deberá elegir la pestaña "Atestiguamientos".

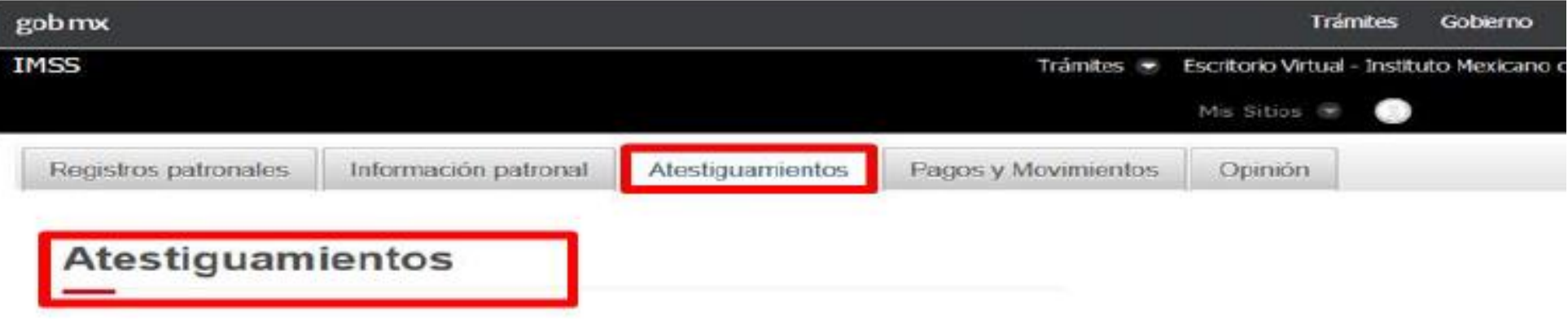

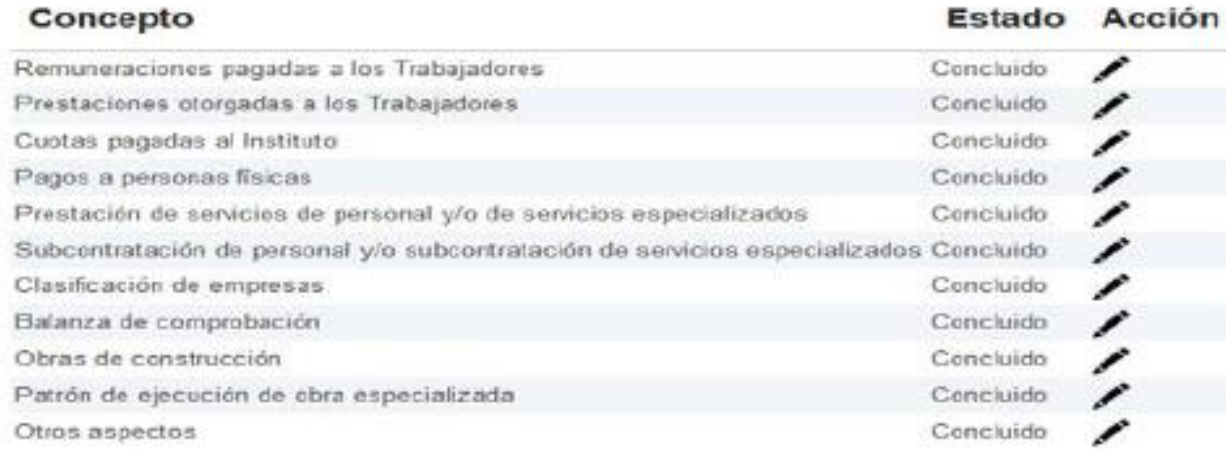

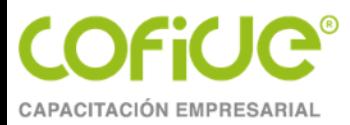

### **Por parte del Contador Público Autorizado**

[ANEXOS DEL DICTAMEN\AD-2-Atestiguamientos\1\\_Remuneraciones.pdf](ANEXOS DEL DICTAMEN/AD-2-Atestiguamientos/1_Remuneraciones.pdf)

[ANEXOS DEL DICTAMEN\AD-2-Atestiguamientos\2\\_Prestaciones.pdf](ANEXOS DEL DICTAMEN/AD-2-Atestiguamientos/2_Prestaciones.pdf)

[ANEXOS DEL DICTAMEN\AD-2-Atestiguamientos\3\\_Cuotas pagadas.pdf](ANEXOS DEL DICTAMEN/AD-2-Atestiguamientos/3_Cuotas pagadas.pdf)

[ANEXOS DEL DICTAMEN\AD-2-Atestiguamientos\4\\_Pagos a PF.pdf](ANEXOS DEL DICTAMEN/AD-2-Atestiguamientos/4_Pagos a PF.pdf)

[ANEXOS DEL DICTAMEN\AD-2-Atestiguamientos\5\\_Prestación de servicios](ANEXOS DEL DICTAMEN/AD-2-Atestiguamientos/5_Prestación de servicios especializados.pdf)  [especializados.pdf](ANEXOS DEL DICTAMEN/AD-2-Atestiguamientos/5_Prestación de servicios especializados.pdf)

[ANEXOS DEL DICTAMEN\AD-2-Atestiguamientos\6\\_Subcontratación de servicios](ANEXOS DEL DICTAMEN/AD-2-Atestiguamientos/6_Subcontratación de servicios especializados.pdf)  [especializados.pdf](ANEXOS DEL DICTAMEN/AD-2-Atestiguamientos/6_Subcontratación de servicios especializados.pdf)

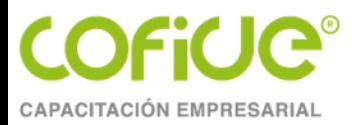

### **Por parte del Contador Público Autorizado**

[ANEXOS DEL DICTAMEN\AD-2-Atestiguamientos\7\\_Clasificación de empresas.pdf](ANEXOS DEL DICTAMEN/AD-2-Atestiguamientos/7_Clasificación de empresas.pdf)

[ANEXOS DEL DICTAMEN\AD-2-Atestiguamientos\8\\_Balanza de comprobación.pdf](ANEXOS DEL DICTAMEN/AD-2-Atestiguamientos/8_Balanza de comprobación.pdf)

[ANEXOS DEL DICTAMEN\AD-2-Atestiguamientos\9\\_Patrón de construcción.pdf](ANEXOS DEL DICTAMEN/AD-2-Atestiguamientos/9_Patrón de construcción.pdf)

[ANEXOS DEL DICTAMEN\AD-2-Atestiguamientos\10\\_Otros aspectos.pdf](ANEXOS DEL DICTAMEN/AD-2-Atestiguamientos/10_Otros aspectos.pdf)

[ANEXOS DEL DICTAMEN\AD-2-Atestiguamientos\11\\_Patrón de ejecución de obras](ANEXOS DEL DICTAMEN/AD-2-Atestiguamientos/11_Patrón de ejecución de obras especializadas.pdf) [especializadas.pdf](ANEXOS DEL DICTAMEN/AD-2-Atestiguamientos/11_Patrón de ejecución de obras especializadas.pdf)

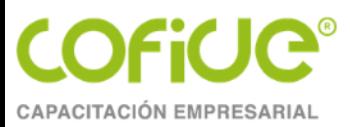

## PRESENTACIÓN DE DICTAMEN EN SUBDELEGACION

Tel. 01 (55) 4630 4646 www.cofide.mx

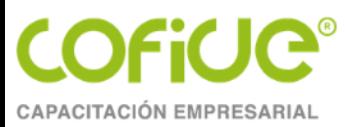

### **¿Cuándo procede?**

- Los dictámenes por obra de construcción y,
- Los autorizados conforme al art. 159 del Reglamento de la Ley del Seguro Social en materia de Afiliación, Clasificación de Empresas, Recaudación y Fiscalización (RACERF)
	- a) Cuando exista la solicitud patronal o invitación del Instituto a la corrección (el periodo a dictaminar será por los últimos dos ejercicios).
	- b) Cuando esté notificada una orden de visita domiciliaria, pero no iniciada la revisión documental a juicio del Instituto, se le podrá autorizar dictaminarse por los últimos tres ejercicios.

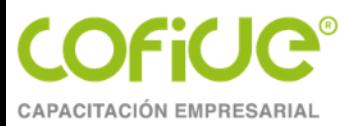

### **Formatos a presentar**

- <AD-3-Cedulas-Dictamen.docx>
- <Carta-Presentacion-Dictamen.docx>
- <MO-1-Limpia-sin-salvedades.docx>
- Atestiguamientos
- Información patronal

Las analizadas en el dictamen en línea

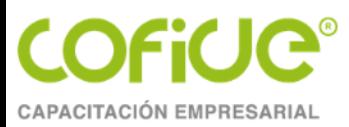

### **RECOMENDACIONES Y SUGERENCIAS**

**MATERIAL ELABORADO POR:** MTRO. MIGUEL ANGEL DÍAZ PÉREZ

> Tel. 01 (55) 4630 4646 www.cofide.mx

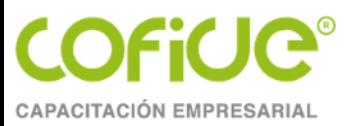

### **Recomendaciones**

- De preferencia utilizar el navegador: MOZILLA FIREFOX
- Configuración de JAVA (Versión más reciente)
- Versión más reciente de Acrobat Reader
- Una buena conexión de internet
- No dejar hasta el último día el envío del aviso y dictamen

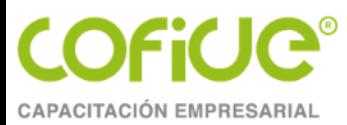

### **Sugerencias**

- Si es la primera vez que van a dictaminar a un patrón, soliciten que les de un recorrido por las instalaciones.
- De acuerdo a la actividad económica del patrón, elaborar el cuestionario de control interno a aplicar.
- Una buena evaluación del control interno; sin duda, apoya en la planeación y programa de la auditoría.
- Obtener la mayor información y documentación que sea posible.
- De suma trascendencia la estructura de los papeles de trabajo.

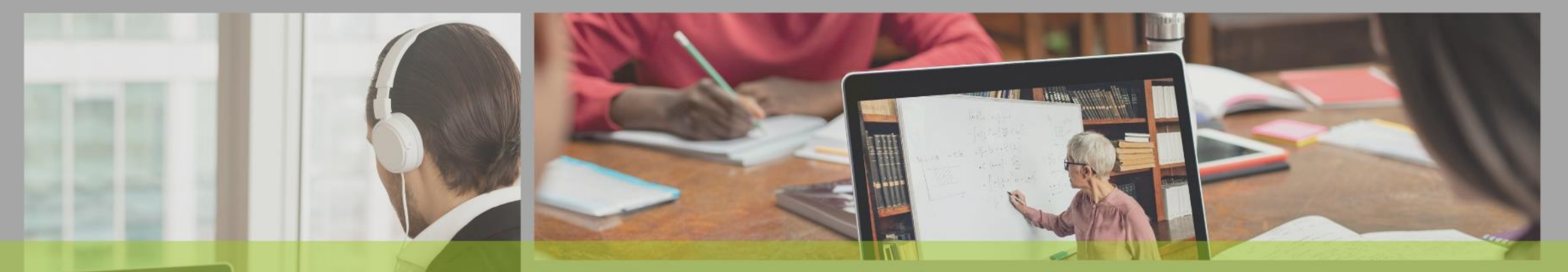

# **POR SU** ATENCIÓN

**COFICIC®** 

#### CONTÁCTANOS PÁGINA WEB **SIGUE NUESTRAS REDES SOCIALES**  $\sqrt{2}$ www.cofide.mx **TELÉFONO COFIDE** 01 (55) 46 30 46 46 Cofide SC Cofide SC **DIRECCIÓN** Av. Río Churubusco 594 Int. 203, **Col. Del Carmen Coyoacán, 04100** @cofide.mx **CDMX**